# Comp 324/424 - Client-side Web Design

Spring Semester 2024 Week 14

Dr Nick Hayward

#### **Final project assessment**

Course total  $= 50$  credits

- continue to develop your app concept and prototypes
- working app
	- **– NO** content management systems (CMSs) such as Drupal, Joomla, WordPress…
	- **– NO** PHP, Python, Ruby, C# & .Net, Java, Go, XML…
	- **– NO** CSS frameworks, such as Bootstrap, Foundation, Materialize…
	- **– NO** CSS preprocessors such as Sass…
	- **– NO** template tools such as Handlebars.js &c.
	- **–** must implement data from either
		- ∗ self hosted (MongoDB, Redis…)
			- ∗ APIs
			- ∗ cloud services (Firebase &c….)
		- ∗ **NO** SQL…e.g. (you may **NOT** use MySQL, PostgreSQL &c.)
- explain design decisions
	- **–** describe patterns used in design of UI and interaction
	- **–** layout choices…
	- **–** what else did you consider, and then omit? (again, why?)
- show and explain implemented differences from DEV week
	- **–** where and why did you update the app?
	- **–** perceived benefits of the updates?
- how did you respond to peer review?

#### **Final project assessment**

Assessment will include the following:

- final presentation & demonstration of project work
	- $-$  ~ 10 minutes per group
	- **–** analysis of work conducted during semester
	- **–** presentation and demonstration
		- ∗ outline state of web app concept and design
		- ∗ show final working version of web app
			- · explain designs, patterns &c.
			- · explain what does and does not work in the final app
			- · any other pertinent information on project design & development
	- **–** due Monday 22nd April 2024 @ 4.15pm
- final project report
- **–** written summary of project design, development, and research
- **–** no word/page limit…
- **–** suggested report outline will be provided
- **–** due Monday 29th April 2024 @ 4.15pm

# **HTML5, CSS, & JS - example - part 12**

#### **abstract logic and components - module**

- add module flickr.js for loading, querying &c. Flickr API
- use with defined handlers setup in handlers.js module
- e.g. search Flickr API for photos by tags

```
// image search
function searchFlickr(configOptions, imgInput, imgOutput, noteOutput, pageNo, sort ) {
...
}
```
- function's logic follows same usage as abstracted Flickr API example
- call custom helper functions to help structure Flickr API query
	- **–** e.g. flickrApiURL , queryMetadata , buildPhoto , createImage
- export module for use in handlers.  $\mathbf{i}$ s &c.

export default searchFlickr;

• DEMO - [Travel Notes - modules - search Flickr API](http://linode4.cs.luc.edu/teaching/cs/travelnotes/v3-7-modules/v1/)

**Image - HTML5, CSS, & JS - Travel Notes**

# **HTML5, CSS, & JS - example - part 13**

## **abstract logic and components - module**

- additional features to consider for app design and usage
- add module utility.js for various extra functions and utilities **–** e.g. check exists, check visibility, hide and show, toggle, &c.
- add option to toggle between view of notes and images
- add utility functions to help check elements exist
- **–** use in toggle, load notes, load images &c.
- update HTML for buttons in note-controls

```
<!-- note controls... -->
<section class="note-controls">
   <h5>note controls</h5>
    <button id="notes-delete" class="delete-all">Delete all</button>
   <button id="notes-show" class="notes-show">Show notes</button>
    <button id="images-show" class="images-show">Show images</button>
</section>
```
• then update utility.js , various handlers, &c.

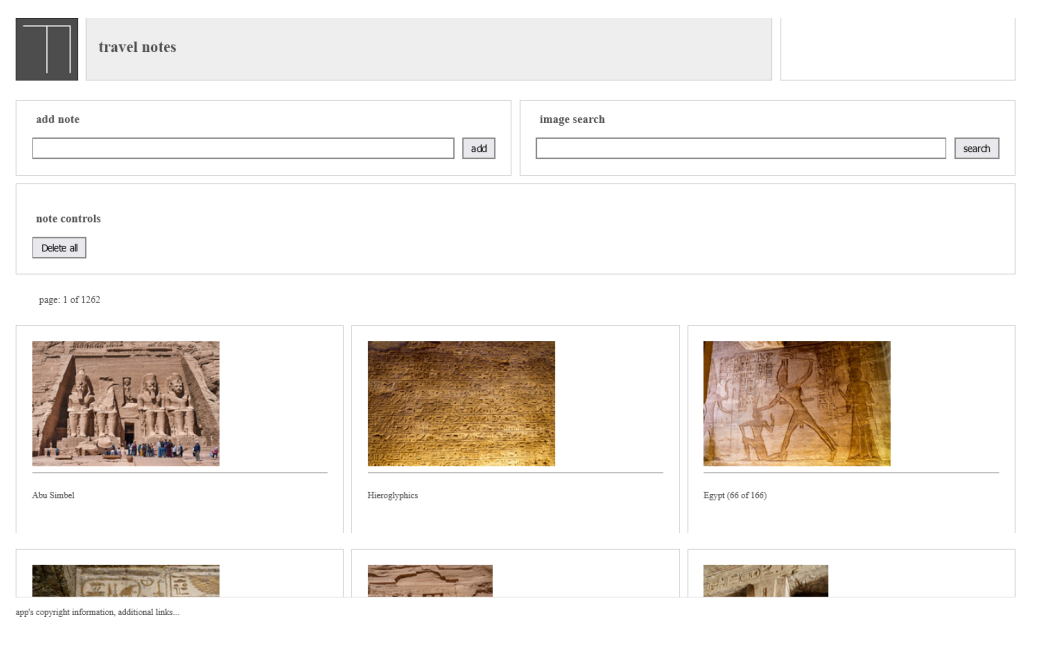

Figure 1: Travel Notes - modules - search Flickr API

# **HTML5, CSS, & JS - example - part 14**

#### **abstract logic and components - module**

- add module for utility functions, utility.js
- add functions
	- **–** checkChildNodes check for nodes in passed element
	- **–** checkVisible check if passed element currently displayed in DOM
	- **–** elementHide update display of passed element to none
	- **–** elementShow update display of passed element to passed property, e.g. flex
	- **–** elementToggle toggle view between passed element to hide and passed element to show
		- ∗ option to define display property for element to show, e.g. flex
- currently export functions checkChildNodes and elementToggle

# **HTML5, CSS, & JS - example - part 15**

#### **abstract logic and components - module**

• define utility functions

```
const checkChildNodes = (element) => {
    if (element.childNodes.length > 0) {
        return true;
}
const checkVisible = (element) => {
```

```
// check if element displayed
    // - element shown, return true
    if (window.getComputedStyle(element).display === 'none') {
        return true;
    } else {
        return false;
    }
const elementHide = (element) => {
    if (checkVisible(element) === false) {
        element.style.display = 'none';
const elementShow = (element, option) => {
    console.log(checkVisible(element));
    if (checkVisible(element)) {
        element.style.display = option;
    }
const elementToggle = (elemToHide, elemToShow, option = 'flex') => {
    if (checkChildNodes(elemToHide)) {
        elementHide(elemToHide);
        elementShow(elemToShow, option);
    }
}
```
• then export required functions for use in flickr.js, notes.js, handlers.js &c.

```
export {
    checkChildNodes,
    elementToggle
```
}

#### **HTML5, CSS, & JS - example - part 16**

## **abstract logic and components - module**

• add toggle option to various handlers in handlers.js

```
• e.g. imgSearchHandler
```

```
// Flickr API handler - image search
// args: data - api config &c.
const imgSearchHandler = (configOptions, imgInput, imgOutput, noteOutput) =>
    imgSearchBtn.addEventListener('click', () => {
    // check for empty noteOutput - no nodes
    if (checkChildNodes(noteOutput)) {
        // toggle buttons - hide images btn, show notes btn
        elementToggle(showImagesBtn, showNotesBtn, 'inline');
    }
    // get img search default from config
```

```
searchFlickr(configOptions['flickr'], imgInput, imgOutput, noteOutput );
});
  • and various handlers for keypress events
// notes handler - return keypress
const addNoteKeyHandler = (noteInput, noteOutput, imgOutput) =>
    noteInput.addEventListener('keypress', (e) => {
    if (e \cdot keyCode == = 13) {
        // check for empty imgOutput - no nodes
        if (checkChildNodes(imgOutput)) {
            // toggle buttons - hide images btn, show notes btn
            elementToggle(showNotesBtn, showImagesBtn, 'inline');
        }
        newNote(noteInput, noteOutput, imgOutput);
    }
});
```
#### **HTML5, CSS, & JS - example - part 17**

#### **abstract logic and components - module**

• add handler functions for buttons to show notes and show images **–** showNotesBtnHandler and showImagesBtnHandler

```
// notes handler - show notes on button click
const showNotesBtnHandler = (imgOutput, noteOutput) =>
    showNotesBtn.addEventListener('click', () => {
    // toggle content output - show notes, hide images
    elementToggle(imgOutput, noteOutput);
    // toggle buttons - show images, hide notes
    elementToggle(showNotesBtn, showImagesBtn, 'inline');
});
// images handler - show images on button click
const showImagesBtnHandler = (imgOutput, noteOutput) =>
    showImagesBtn.addEventListener('click', () => {
    elementToggle(noteOutput, imgOutput);
    elementToggle(showImagesBtn, showNotesBtn, 'inline');
});
```
• checks for current visible nodes &c. part of logic for elementToggle function

```
const checkChildNodes = (element) => {
    if (element.childNodes.length > 0) {
        return true;
}
const checkVisible = (element) => {
   // check if element displayed
    // - element shown, return true
    if (window.getComputedStyle(element).display === 'none') {
        return true;
    } else {
        return false;
    }
```

```
}
const elementHide = (element) => {
    if (checkVisible(element) === false) {
        // if shown hide element
        element.style.display = 'none';
    }
}
const elementShow = (element, option) => {
    console.log(checkVisible(element));
    if (checkVisible(element)) {
        element.style.display = option;
}
const elementToggle = (elemToHide, elemToShow, option = 'flex') => {
    if (checkChildNodes(elemToHide)) {
        elementHide(elemToHide);
        elementShow(elemToShow, option);
    }
}
```
• DEMO - [Travel Notes - modules - toggle view option](http://linode4.cs.luc.edu/teaching/cs/travelnotes/v3-7-modules/v2/)

**Image - HTML5, CSS, & JS - Travel Notes**

**Image - HTML5, CSS, & JS - Travel Notes**

# **HTML5, CSS, & JS - example - part 18**

#### **abstract logic and components - module**

- update UI for fixed search options
- update main content scroll
- persist 'add note', 'image search', and 'note controls' in UI
- **–** allow main content to scroll beneath header and page heading
- user may easily scroll content
	- **–** then search for different images
	- **–** add more notes
	- **–** quickly switch between images and notes

```
• …
```
## **HTML5, CSS, & JS - example - part 19**

**abstract logic and components - module**

```
• move page-heading out of main content
```

```
<body>
    <!-- grid wrapper -->
    <div class="wrapper">
```
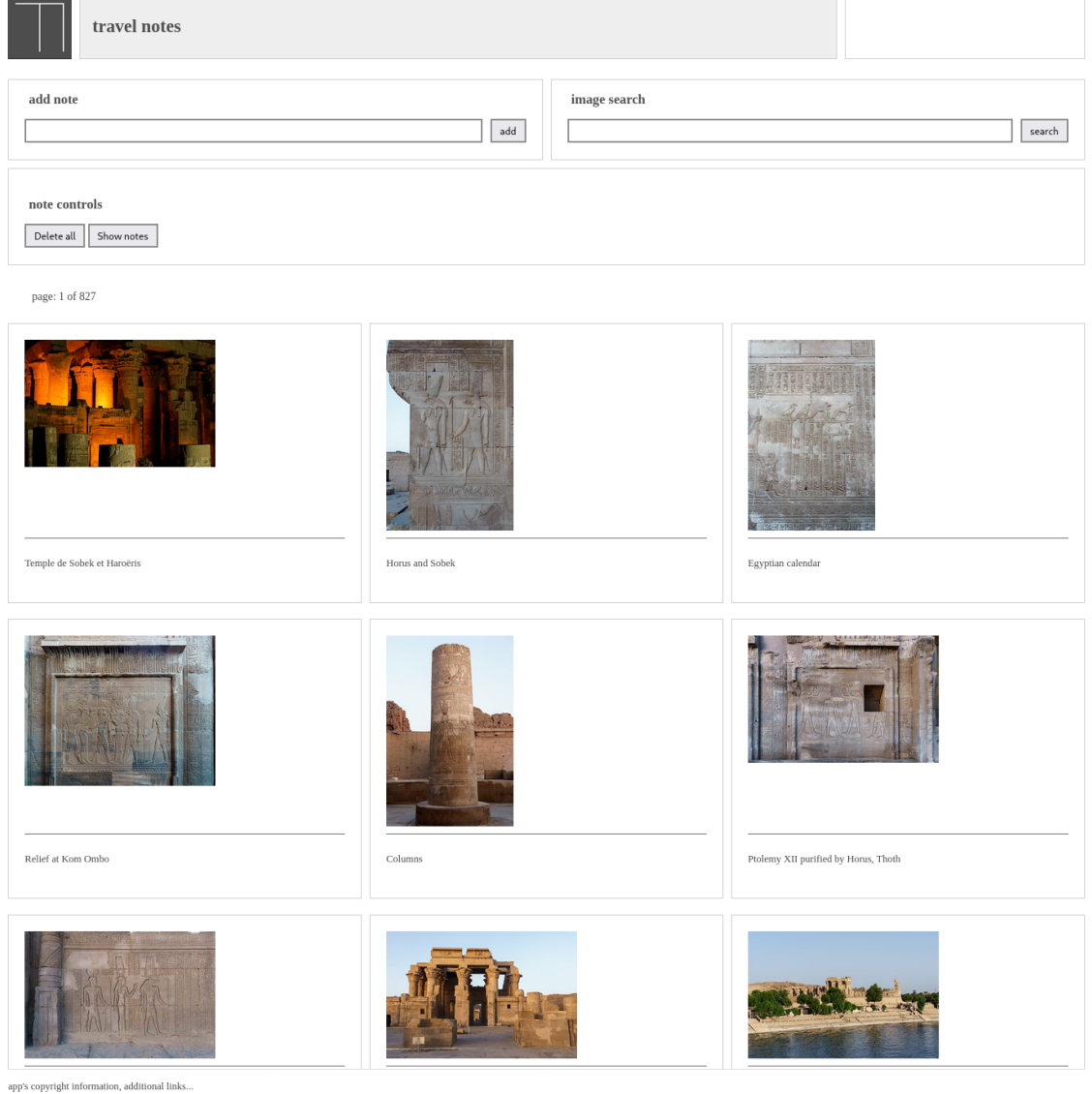

Figure 2: Travel Notes - modules - search Flickr API - toggle notes

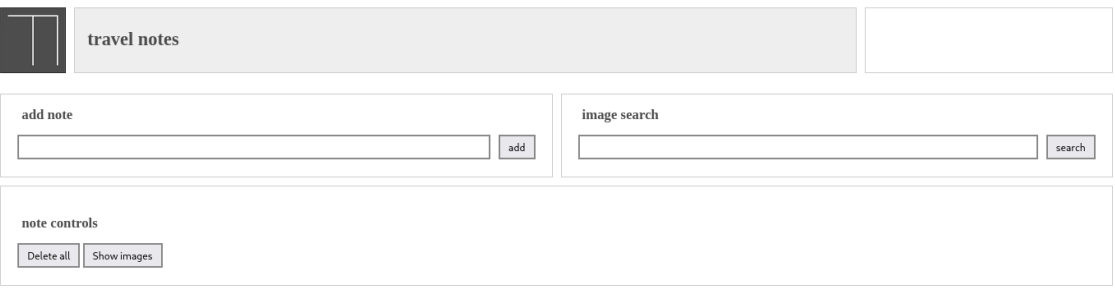

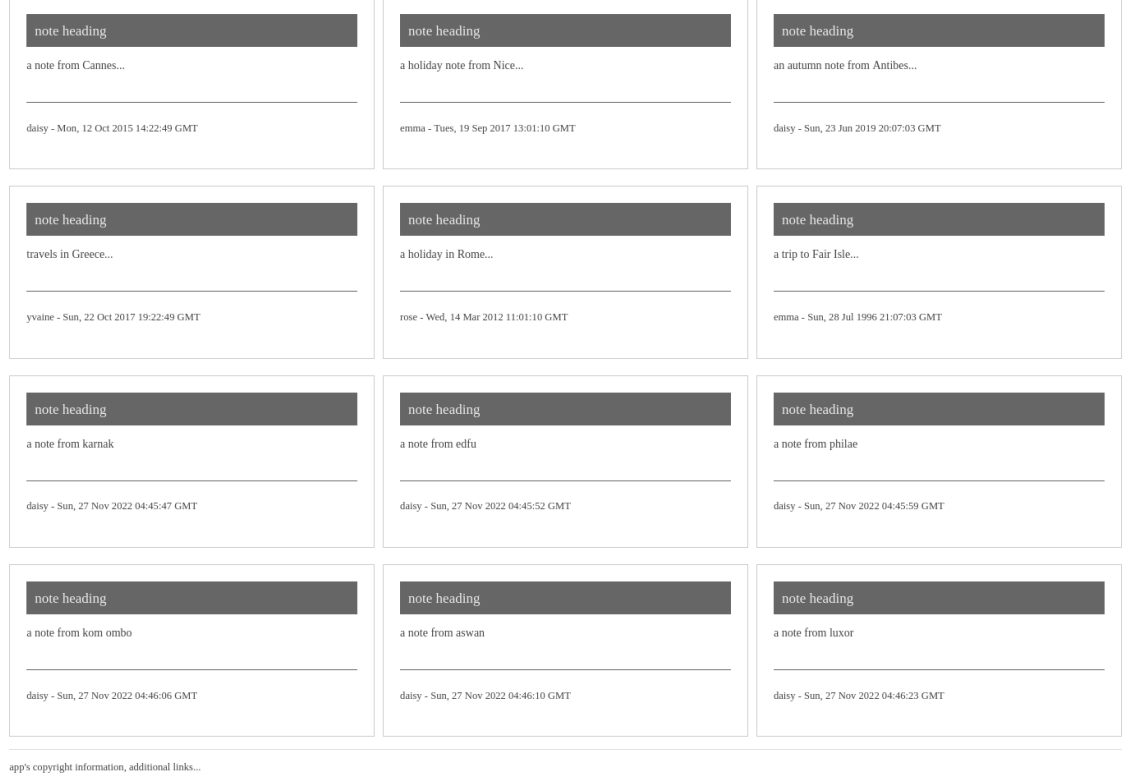

Figure 3: Travel Notes - modules - search Flickr API - toggle images

```
<!-- grid banner -->
            \leftarrow -- logo -->
            <!-- document header -->
            <!-- banner extras -->
        <div class="page-heading">
            \langle !-- note input -->
            <section class="note-input">
                 <h5>add note</h5>
                 <div class="input-group">
                 <input type="text" id="input-note" />
                 <button id="add-note">add</button>
                 \langlediv\rangle</section>
            <!-- image search -->
            <section class="image-search">
                 <h5>image search</h5>
                 <div class="input-group">
                 <input type="text" id="input-image" />
                 <button id="search-images">search</button>
                 \langlediv>
            </section>
            <!-- note controls for delete, view toggles... -->
            <section class="note-controls">
            <h5>note controls</h5>
            <button id="notes-delete" class="delete-all">Delete all</button>
            <button id="notes-show" class="notes-show">Show notes</button>
            <button id="images-show" class="images-show">Show images</button>
            </section>
        \frac{\sqrt{div} - - \text{end of page - heading} - \sqrt{div}}<!-- document main - unique to current page -->
   \langle \text{div} \rangle <!-- end of grid wrapper -->
    <!-- js scripts... -->
   <script type="module" src="./index.js"></script>
</body>
```
#### **HTML5, CSS, & JS - example - part 19**

#### **abstract logic and components - module**

```
• update CSS for grid layout
```
**–** wrapper

- **–** add extra template row value for page-heading
- **–** add extra template area for page-heading
- **–** page-heading moved above site-content

```
div.wrapper {
    grid-template-rows: 80px 160px auto 80px;
    grid-template-areas:
        "site-banner"
        "page-heading"
```

```
"site-content"
        "footer";
}
   • page-heading
       – group template areas for add-note search images and note-controls
div.page-heading {
    grid-template-columns: 50% 50%;
    grid-template-areas:
        "add-note search-images"
        "note-controls note-controls";
}
   • site-content
       – remove previous page-heading and limit to content
.site-content {
    grid-template-areas:
        "content";
}
```
# **HTML5, CSS, & JS - example - part 20**

#### **abstract logic and components - module**

- update responsive CSS for layout 915px
	- **–** add template row for page-heading before content
	- **–** add 160px for page-heading grouping

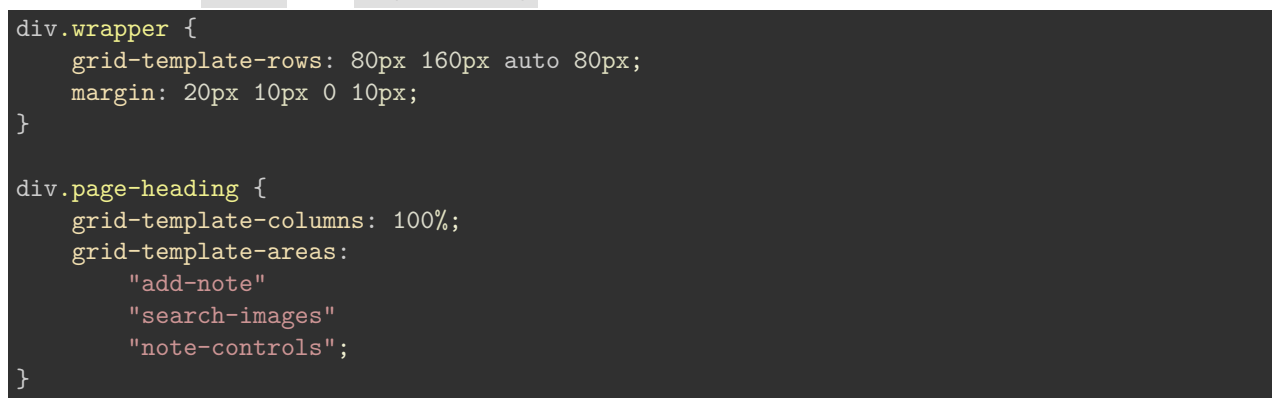

- update responsive CSS for layout 545px
	- **–** add template row for page-heading **–** add 265px for three rows in page-heading

```
div.wrapper {
    grid-template-rows: 80px 265px auto;
    margin: 5px 0 0 0;
```
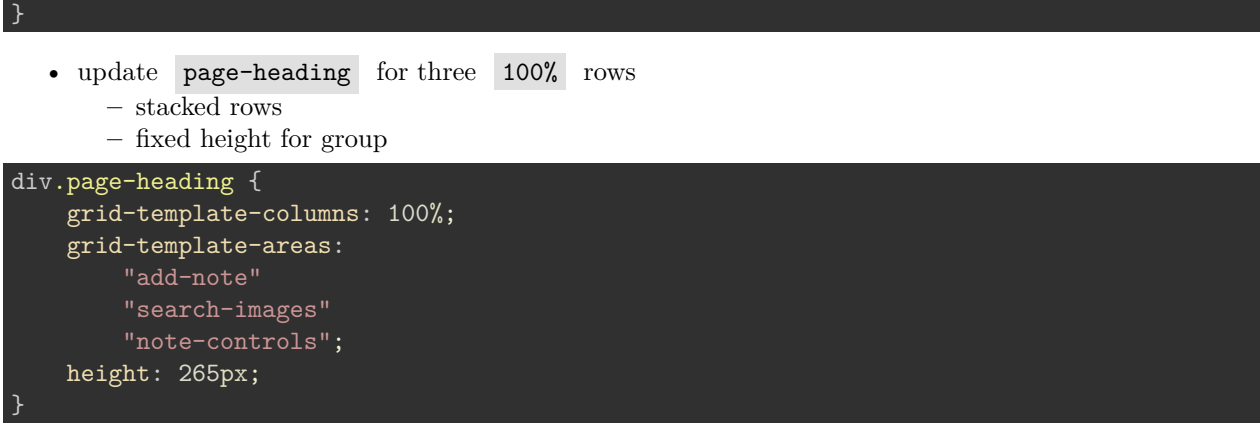

• DEMO - [Travel Notes - modules - update design](http://linode4.cs.luc.edu/teaching/cs/travelnotes/v3-7-modules/v3/)

**Image - HTML5, CSS, & JS - Travel Notes**

| travel notes                              |                     |                            |
|-------------------------------------------|---------------------|----------------------------|
| add note                                  | image search<br>add | search                     |
| note controls<br>Delete all<br>Show notes |                     |                            |
| _VIN1012                                  | $_V$ IN1017         | Forecourt at Karnak Temple |
| _VIN1027                                  | _VIN1037            | _VIN1042                   |

app's copyright information, additional links...

Figure 4: Travel Notes - modules - update UI - desktop layout

# **Image - HTML5, CSS, & JS - Travel Notes**

#### **Systems Management - Build Tools & Project Development**

## **Extra notes**

- Systems
	- **–** Environments & Distributions
	- **–** Build first overview and usage
- Grunt
	- **–** basics
		- **–** integrate with project outline and development
		- **–** integrate with project release
- Webpack
	- **–** setup for local project
	- **–** basic usage
	- **–** assets for local project
	- **–** …

#### **JavaScript - Prototype**

#### **intro**

- along with the following traits of JS (ES6 …),
	- **–** functions as first-class *objects*
	- **–** versatile and useful structure of functions with closures
	- **–** combine generator functions with promises to help manage async code
	- **–** async & await…
- *prototype* object may be used to delegate the search for a particular property
- a *prototype* is a useful and convenient option for defining properties and functionality **–** accessible to other objects
- a *prototype* is a useful option for replicating many concepts in traditional object oriented programming

## **JavaScript - Prototype**

#### **understanding prototypes**

- in JS, we may create objects, e.g. using *object-literal* notation
	- **–** a simple value for the first property
	- **–** a function assigned to the second property
	- **–** another object assigned to the third object

```
let testObject = {
    property1: 1,
    prooerty2: function() {},
    property3: {}
}
```
• as a dynamic language, JS will also allow us to

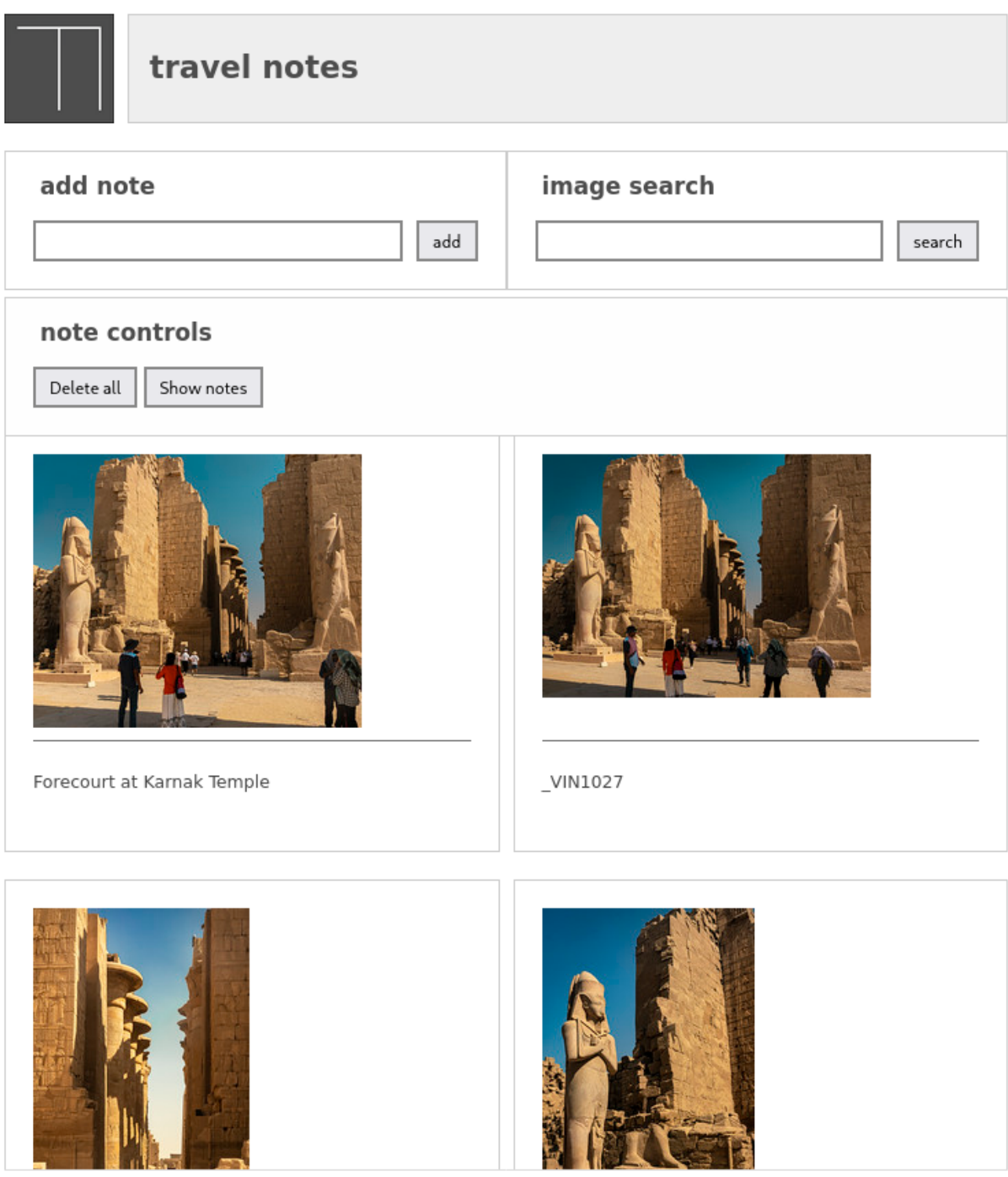

app's copyright information, additional links...

Figure 5: Travel Notes - modules - update UI - tablet layout

![](_page_13_Picture_11.jpeg)

![](_page_13_Picture_1.jpeg)

![](_page_13_Picture_2.jpeg)

- **–** modify these properties
- **–** delete any not required
- **–** or simply add a new one as necessary
- this dynamic nature may also completely change the properties in a given object
- this issue is often solved in traditional object-oriented languages using inheritance
- in JS, we can use *prototype* to implement inheritance

#### **JavaScript - Prototype**

#### **basic idea of prototypes**

- every *object* can have a reference to its *prototype*
- **–** a delegate object with properties default for child objects
- JS will initially search the onject for a property
	- **–** then, search the *prototype*
	- **–** i.e. prototype is a fall back object to search for a given property &c.

```
const object1 = { title: 'the glass bead game' };
const object2 = { author: 'herman hesse' };
console.log(object1.title);
Object.setPrototypeOf(object1, object2);
```

```
console.log(object1.author);
```
- in the above example, we define two objects
	- **–** properties may be called with standard object notation
	- **–** can be modified and mutated as standard
	- use setPrototypeOf() to set and update object's prototype
- e.g. object1 as object to update
	- **–** object2 as the object to set as prototype
- if requested property is not available on object1
	- **–** JS will search defined prototype…
- author available as property of prototype for object1
- demo [basic prototype](http://linode4.cs.luc.edu/teaching/cs/demos/424/prototype/basic-prototype/)

## **JavaScript - Prototype**

#### **prototype inheritance**

- *Prototypes*, and their properties, can also be inherited
	- **–** creates a chain of inheritance…

```
• e.g.
```

```
const object1 = { title: 'the glass bead game' };
const object2 = { author: 'herman hesse' };
const object3 = { genre: 'fiction' };
console.log(object1.title);
Object.setPrototypeOf(object1, object2);
Object.setPrototypeOf(object2, object3);
```
![](_page_15_Picture_249.jpeg)

• demo - [basic set prototype](http://linode4.cs.luc.edu/teaching/cs/demos/424/prototype/basic-prototype-chain/)

# **JavaScript - Prototype**

#### **object constructor & prototypes**

- object-oriented languages, such as Java and  $C_{++}$ , include a class constructor **–** provides known encapsulation and structuring
	- **–** constructor is initialising an object to a known initial state…
- i.e. consolidate a set of properties and methods for a class of objects in one place
- JS offers such a mechanism, although in a slightly different form to Java,  $C++&c$ .
- JS still uses the new operator to instantiate new objects via constructors
	- **–** JS does not include a true class definition comparable to Java &c. **–** ES6 class is syntactic sugar for the prototype …
- new operator in JS is applied to a constructor function
	- **–** this triggers the creation of a new object

# **JavaScript - Prototype**

# **prototype object**

- in JS, every function includes their own prototype object
	- **–** set automatically as the prototype of any created objects

**–** e.g.

```
//constructor for object
function LibraryRecord() {
  //set default value on prototype
  LibraryRecord.prototype.library = 'castalia';
}
const bookRecord = new LibraryRecord();
console.log(bookRecord.library);
```
- likewise, we may set a default method on an instantiated object's prototype
- demo [basic prototype object](http://linode4.cs.luc.edu/teaching/cs/demos/424/prototype/basic-prototype-instance/)

#### **JavaScript - Prototype**

#### **instance properties**

- as JS searches an object for properties, values or methods
	- **–** instance properties will be searched before trying the prototype

**–** a known order of precedence will work.

**–** e.g.

```
//constructor for object
function LibraryRecord() {
  // set property on instance of object
  this.library = 'waldzell';
  //set default value on prototype
  LibraryRecord.prototype.library = 'castalia';
const bookRecord = new LibraryRecord();
console.log(bookRecord.library);
```
- this refers directly to the newly created object
	- **–** properties in constructor created directly on instantiated object
	- **–** e.g. instance of LibraryRecord()
- search for library property against object
	- **–** do not need to search against prototype for this example
- known side-effect
	- **–** instantiate multiple objects with this constructor
	- **–** each object gets its own copy of the constructor's properties & access to same prototype
	- **–** may end up with multiple copies of same properties in memory
- if replication is required or likely
	- **–** more efficient to store properties & methods against the prototype
- demo [basic prototype object properties](http://linode4.cs.luc.edu/teaching/cs/demos/424/prototype/basic-prototype-instance-props/)

# **JavaScript - Prototype**

# **side effects of JS dynamic nature**

- JS is a dynamic language
	- **–** properties can be added, removed, modified…
- dynamic nature is true for prototypes
	- **–** function prototypes
	- **–** object prototypes

```
//constructor for object
function LibraryRecord() {
  // set property on instance of object
  this.library = 'waldzell';
}
// create instance of LibraryRecord - call constructor with `new` operator
const bookRecord1 = new LibraryRecord();
// check output of value for library property from constructor
console.log(`this library = ${bookRecord1.library}`);
// add method to prototype after object created
LibraryRecord.prototype.updateLibrary = function() {
 return this.retreat = 'mariafels;
```

```
};
// check prototype updated with new method
console.log(`this retreat = $(bookRecord1.updateLibrary()`);
// then overwrite prototype - constructor for existing object unaffected...
LibraryRecord.prototype = {
  archive: 'mariafels',
  order: 'benedictine'
};
// create instance object of LibraryRecord...with updated prototype
const bookRecord2 = new LibraryRecord();
// check output for second instance object
console.log(`updated archive = ${bookRecord2.archive} and order = ${bookRecord2.order}`);
// check output for second instance object - library
console.log(`second instance object - library = ${bookRecord2.library}`);
// check if prototype updated for first instance object - NO
console.log(`first instance object = ${bookRecord1.order}`);
// manual update to prototype for first instance object still available
console.log(`this retreat2 = ${bookRecord1.updateLibrary()}`);
// check prototype has been fully overwritten
// - e.g. 'updateLibrary()' no longer available on prototype for new instance objecttry {
// updates to original prototype are overridden
// - error is returned for second instantiated object...
console.log(`this retreat = ${bookRecord2.updateLibrary()}`);
} catch(error) {
  console.log(`modified prototype not available for new object...\n\ \{error\};
 }
```
• demo - [basic prototype dynamic](http://linode4.cs.luc.edu/teaching/cs/demos/424/prototype/basic-prototype-dynamic/)

# **JavaScript - Prototype**

#### **object typing via constructors**

• check function used as a constructor to instantiate an object **–** using constructor property

```
//constructor for object
function LibraryRecord() {
  //set default value on prototype
  LibraryRecord.prototype.library = 'castalia';
}
// create instance object for libraryRecord
const bookRecord = new LibraryRecord();
// output constructor for instance object
console.log(`constructor = ${bookRecord.constructor}`);
```

```
// check if function was constructor (use ternary conditional)
const check = bookRecord.constructor === LibraryRecord ? true : false;
// output result of check
console.log(check);
```
• demo - [basic constructor check](http://linode4.cs.luc.edu/teaching/cs/demos/424/prototype/basic-check-constructor/)

# **JavaScript - Prototype**

#### **instantiate a new object using a constructor reference**

- use a constructor to create a new instance object
- also use constructor() of new object to create another object
- second object is still an object of the original constructor

![](_page_18_Figure_7.jpeg)

```
const bookRecord2 = new bookRecord.constructor();
```
#### **JavaScript - Prototype**

#### **achieving inheritance**

- *Inheritance* enables re-use of an object's properties by another object
- helps us efficiently avoid repetition of code and logic **–** improving reuse and data across an application
- in JS, a prototype chain to ensure inheritance works beyond simply copying prototype properties **–** e.g. a book in a corpus, a corpus in an archive, an archive in a library…

#### **JavaScript - Prototype**

#### **inheritance with prototypes - part 1**

- *inheritance* in JS
	- **–** create a prototype chain using an instance of an object as prototype for another object
	- **–** e.g.

#### SubClass.prototype = new SuperClass()

- this pattern works as a prototype chain for inheritance
	- **–** prototype of SubClass instance as an instance of SuperClass
	- **–** prototype will have all the properties of SuperClass
	- **–** SuperClass may also have properties from its superclass…
- prototype chain created of expected inheritance

#### **JavaScript - Prototype**

# **inheritance with prototypes - part 2**

• e.g. inheritance achieved by setting prototype of Archive to instance of Library object

```
//constructor for object
function Library() {
   // instance properties
  this.type = 'library';
  this.location = 'waldzell';
// constructor for Archive object
function Archive(){
    // instance property
  this.domain = 'gaming';
// update prototype to parent Libary - instance relative to parent & child
Archive.prototype = new Library();// instantiate new Archive object
const archiveRecord = new Archive();
// check instance object - against constructor
if (archiveRecord instanceof Archive) {
  console.log(`archive domain = ${archiveRecord.domain}`);
// check instance of archiveRecord - instance of Library & Archive
if (archiveRecord instanceof Library) {
   // type property from Library
  console.log(`Library type = ${archiveRecord.type}`);
    // domain property from Archive
    console.log(`Archive domain = ${archiveRecord.domain}`);
}
```
#### **JavaScript - Prototype**

**issues with overriding the constructor property**

• setting Library object as defined prototype for Archive constructor

 $Archive.prototype = new Library();$ 

• connection to Archive constructor **lost** - we may check constructor

```
// check constructor used for archiveRecord object
if (archiveRecord.constructor === Archive) {
  console.log('constructor found on Archive...');
} else {
    // Library constructor output - due to prototype
  console.log(`Archive constructor = ${archiveRecord.constructor}`);
}
```
- Library constructor will be returned
	- **–** *n.b.* may become an issue constructor property may be used to check original function for instantiation
- demo [inheritance with prototype](http://linode4.cs.luc.edu/teaching/cs/demos/424/prototype/inheritance-proto/)

## **JavaScript - Prototype**

```
//constructor for object
function Library() {
    // instance properties
  this.type = 'library';
  this.location = 'waldzell';
// extend prototype
Library.prototype.addArchive = function(archive) {
  console.log(`archive added to library - ${archive}`);
    // add archive property to instantiate object
    this.archive = archive;
    // add property to Library prototype
    Library.prototype.administrator = 'knechts';
// constructor for Archive object
function Archive(){
    // instance property
  this.domain = 'gaming';
// update prototype to parent Libary - instance relative to parent & child
Archive.prototype = new Library();
// instantiate new Archive object
const archiveRecord = new Archive();
// call addArchive on Library prototype
archiveRecord.addArchive('mariafels');
// check instance object - against constructor
if (archiveRecord instanceof Archive) {
  console.log(`archive domain = ${archiveRecord.domain}`);
// check constructor used for archiveRecord object
if (archiveRecord.constructor === Archive) {
  console.log('constructor found on Archive...');
} else {
  console.log(`Archive constructor = ${archiveRecord.constructor}`);
    console.log(`Archive domain = ${archiveRecord.domain}`);
    console.log(`Archive = ${archiveRecord.archive}`);
    console.log(`Archive admin = ${archiveRecord.administrator}`);
}
```

```
// check instance of archiveRecord - instance of Library & Archive
if (archiveRecord instanceof Library) {
    // type property from Library
  console.log(`Library type = ${archiveRecord.type}`);
    // domain property from Archive
    console.log(`Archive domain = ${archiveRecord.domain}`);
// instantiate another Archive object
const archiveRecord2 = new Archive();
// output instance object for second archive
console.log('Archive2 object = ', archiveRecord2);
// check if archiveRecord2 object has access to updated archive property...NO
console.log(`Archive2 = ${archiveRecord2.archive}`);
// check if archiveRecord2 object has access to updated adminstrator property...YES
console.log(`Archive2 administrator = ${archiveRecord2.administrator}`);
```
## **some benefits of overriding the constructor property**

• demo - [inheritance with prototype - updated](http://linode4.cs.luc.edu/teaching/cs/demos/424/prototype/inheritance-proto2/)

#### **JavaScript - Prototype**

#### **configure object properties - part 1**

- each object property in JS is described with a **property descriptor**
- use such descriptors to configure specific keys, e.g.
- *configurable* boolean setting
	- **–** true = property's descriptor may be changed and the property deleted
	- $–$  false  $=$  no changes &c.
- *enumerable* boolean setting
	- **–** true = specified property will be visible in a for-in loop through object's properties
- *value* specifies value for property (default is undefined)
- *writable* boolean setting
	- **–** true = the property value may be changed using an assignment
- *get* defines the getter function, called when we access the property
	- **– n.b.** can't be defined with *value* and *writable*
- *set* defines the setter function, used whenever an assignment is made to the property
	- **– n.b.** can't be defined with *value* and *writable*
- e.g. create following property for an object

# archive.type = 'private';

- archive
	- **–** will be *configurable*, *enumerable*, *writable*
	- **–** with a value of *private*
	- **–** *get* and *set* will currently be undefined

#### **JavaScript - Prototype**

### **configure object properties - part 2**

• to update or modify a property configuration use built-in 0bject.defineProperty() method

- this method takes an object, which may be used to
	- **–** define or update the property
	- **–** define or update the name of the property
	- **–** define a property descriptor object

**–** e.g.

```
// empty object
const archive = \{\};
// add properties to object
archive.name = "waldzell";
archive-type = "game";// define property access, usage, &c.
Object.defineProperty(archive, "access", {
    configurable: false,
    enumerable: false,
    value: true,
    writable: true
});
// check access to new property
console.log(`${archive.access}, access property available on the object...`);
* check we can't access new property in loop
* - for..in iterates over enumerable properties
for (let property in archive) {
    // log enumerable
    console.log(`key = f{property}, value = f{archive[property]}`);
}
/*
* plain object values not iterable...
  - returns expected TyoeError - archive is not iterable
for (let value of archive) {
    // value not logged...
    console.log(value);
}
```
• demo - [configure object properties](http://linode4.cs.luc.edu/teaching/cs/demos/424/prototype/object-properties/)

# **HTML5, CSS, & JS - example - part 1**

#### **use Prototype for Validation**

- update module structure to add Validation
- add validation.js to src directory
- add import for Validation

**–** e.g. handlers.js

import { checkObjType } from './validation.js';

## **HTML5, CSS, & JS - example - part 2**

#### **use Prototype for Validation**

```
• define parent Validation in validation.js
/* Validation object
```

```
function Validation(value) { // validation constructor
   this.val = value;
// Validation - of
// - lifting operation for success...
Validation.of = function(value) { return Success.of(value) }
// Validation - get
// - inherited by Success & Failure objects
Validation.prototype.get = function() { return this.val }
// Validation - success
// - create Success object
Validation.prototype.success = function(a) { return Success.of(a) }
// Validation - failure
// - create Failure object
Validation.prototype.failure = function(error) { return Failure.of(error) }
// Validation - isSuccess
// - get Success
// - default return
// - override in Success object
Validation.prototype.isSuccess = false;
// Validation - isFailure
// - get Failure
// - default return
// - override in Failure object, where appropriate
Validation.prototype.isFailure = false;
```
#### **HTML5, CSS, & JS - example - part 3**

#### **use Prototype for Validation**

```
• define logic for child objects
       – Success
// Success - constructor
function Success(value) {
    this.val = value;
```
}

```
// - lifting operation
// - instantiate Success object
Success.of = function(value) { return new Success(value) }
// - boolean overrides default set by Validation
Success.prototype.isSuccess = true;
```
• Failure

![](_page_24_Picture_216.jpeg)

# **HTML5, CSS, & JS - example - part 4**

#### **use Prototype for Validation**

• set Prototype of Success to parent

```
// Success - update Prototype
// - set [[Prototype]] of Success.prototype to Validation.prototype
// - similar usage to `Class extends`
Object.setPrototypeOf(Success.prototype, Validation.prototype);
```
• set Prototype of Failure to parent

```
// Failure - update Prototype
// - set prototype to parent Validation
Object.setPrototypeOf(Failure.prototype, Validation.prototype);
```
# **HTML5, CSS, & JS - example - part 5**

#### **use Prototype for Validation**

- add test for usage of Validation
- define basic check of passed object

```
// Check passed object - validate for type &c.
const checkObjType = (obj) => {
   const data = Object.values(obj);
   console.log(data);
   const check = data.reduce((accumulator, currentVal) => {
// if (typeof currentVal !== 'string') {
    // basic test - check logic works as expected...
```

```
// - string will return true for accumulator
   if (isNaN(currentVal)) {
           accumulator = true;
       return accumulator;
   }, false ); // default accumulator set to false for numbers...
   return check === true
   ? Success.of(obj)
   : Failure.of('type did not match for properties...');
}
```
• check can include any custom requirement

- **–** e.g. specific to types, data store schema, &c.
- return for check instantiates object wrapper for value
	- **–** e.g. instantiate Success object for success
	- **–** instantiate Failure object for failure in check

#### **HTML5, CSS, & JS - example - part 6**

#### **use Prototype for Validation**

```
• export from validation.js
```
**–** in this context only need to export function to check

![](_page_25_Picture_256.jpeg)

• good example of Module usage **–** closures, bindings, exports…

# **HTML5, CSS, & JS - example - part 7**

#### **use Prototype for Validation**

- use check function checkObjType in handlers.js
- e.g. update handler for add note button

```
// notes handler - add button
const addNoteBtnHandler = (noteInput, noteOutput, imgOutput)
   \Rightarrow addNoteBtn.addEventListener('click', () => {
    // validate input data - wrap data in plain object for validation use...
   const validateObj = checkObjType({
        value: noteInput.value});
    // check validation return - Success or Failure obj...
    if (validateObj.isSuccess) {
        console.log(validateObj.get());
        // check for empty imgOutput - no nodes
        if (checkChildNodes(imgOutput)) {
            // toggle buttons - hide images btn, show notes btn
            elementToggle(showNotesBtn, showImagesBtn, 'inline');
        }
        // pass Success obj to create new note
```

```
newNote(validateObj, noteOutput, imgOutput);
    } else {
        // log return Failure obj for validation
        console.log(validateObj.get());
    \lambdanoteInput.value = "";
});
```
# **HTML5, CSS, & JS - example - part 8**

#### **use Prototype for Validation**

- use imported checkObjType() to check and return Validation object **–** either Success or Failure object
- then check success for returned Validation object

![](_page_26_Figure_5.jpeg)

- property isSuccess available on parent Validation **–** default property value updated by Success
- then pass successful validation object to functions

```
newNote(validateObj, noteOutput, imgOutput);
```
- validateObj is wrapped as Success object
	- **–** has access to properties and methods
	- **–** defined in validation.js for parent Validation

# **HTML5, CSS, & JS - example - part 9**

## **use Prototype for Validation**

• use Validation object for Success return in functions with data **–** e.g. newNote()

```
const newNote = (noteInput, noteOutput, imgOutput) => {
    const date = new Date().toUTCString();
    const metadata = {
        "created": date,
        "author": "daisy",
        /*"tags": "note"*/
    };
    // get value from Success obj
  // - forces use of validation obj and not direct execution with value...
    const data = noteInput.get();
    createNote(data.value, noteOutput, metadata, imgOutput);
};
```
• passing Validation object forces use of method get()

**–** used to access value property wrapped in Success

- prevents direct use of method to pass unvalidated data
- DEMO [Travel Notes modules add validation](http://linode4.cs.luc.edu/teaching/cs/travelnotes/v3-7-modules/v4/)

# **Image - HTML5, CSS, & JS - Travel Notes**

![](_page_27_Picture_107.jpeg)

![](_page_27_Figure_5.jpeg)

# **HTML5, CSS, & JS - example - part 10**

# **use Prototype for Validation**

- Validation may now be used throughout app
	- **–** e.g. check any data inputs, datastore I/O &c.
- add validation to current app
- /src/app.js
	- **–** validation for overall app loading and execution
	- **–** bootstrap app from config.js & config.json
	- **–** use return validation from config.js
	- **–** isSuccess use data

**–** isFailure - return error and exit app load

```
• /src/flickr.js
```
- **–** part 1 check and validate input data for image search, searchQuery variable
- **–** return wrapped validation obj Success / Failure
- **–** check isSuccess / isFailure
- **–** add handlers for return validation obj
- **–** part 2 check and validate return json data from fetch
- **–** return Success / Failure obj for data
- **–** check isSuccess / isFailure

```
• src/handlers.js
```

```
– loadLocalJSON() and createNote()
```
#### **JavaScript - Prototype**

# **using ES Classes**

```
• ES6 provides a new class keyword
```
- **–** enables object creation and aida in inheritance
- **–** it's *syntactic sugar* for the prototype and instantiation of objects
- **–** e.g.

```
// class with constructor & methods
class Archive {
  constructor(name, admin) {
    this.name = name;
      this.admin = admin;
  }
    // class method
  static access() {
    return false;
  }
    // instance method
    administrator() {
        return this.admin;
    }
}
// instantiate archive object
const archive = new Archive('Waldzell', 'Knechts');
// check parameter usage with class
const nameCheck = archive.name === `Waldzell` ? archive.name : false;
// log archive name
console.log(`class archive name = ${nameCheck}`);
// call class method
console.log(Archive.access());
// call instance method
console.log(`archive administrator = f{arrow} = f{archive}.administrator();
```
• demo - [basic ES Class](http://linode4.cs.luc.edu/teaching/cs/demos/424/prototype/basic-class/)

#### **JavaScript - Prototype**

#### **ES classes as syntactic sugar**

- classes in ES6 are simply syntactic sugar for prototypes.
- a prototype implementation of previous Archive class, and usage... -not<sup>\*</sup> e.g.

```
// constructor function
function Archive(name, admin) {
  this.name = name;
    this.admin = admin;
    // instance method
    this.administrator = function () {
        return this.admin;
    // add property to constructor
    Archive.access = function() {
    return false;
    };
// instantiate object - pass arguments
const archive = new Archive('Waldzell', 'Knechts');
// check parameter usage with ternary conditional...
const nameCheck = archive.name === `Waldzell` ? archive.name : false;
// output name check...
console.log(`prototype archive name = ${nameCheck}`);
// call constructor only method
console.log(Archive.access());
// call instance method
console.log(`archive administrator = f\{archive.administrator()}\`);
```
• demo - [basic Prototype equivalent](http://linode4.cs.luc.edu/teaching/cs/demos/424/prototype/basic-prototype-equivalent/)

#### **JavaScript - Proxy**

#### **intro**

- use a *proxy* to control access to another object
	- **–** a surrogate relationship between the proxy and the object
- proxy may be considered akin to a generalised *getter* and *setter*
- whilst *getters* and *setters* may control access to a single object property
	- **–** a proxy enables generic handling of interactions
- interactions may even include method calls relative to an object
- we may use a proxy where we might otherwise use a getter and a setter
- proxy is considered broader and more powerful in its potential implementation and usage
- e.g.
	- **–** a proxy may be used to add profiling support to an object
	- **–** measure performance
	- **–** autopopulate code properties

**–** …

## **JavaScript - Proxy**

## **creating a proxy - part 1**

• to create a proxy in JavaScript **–** use the default, built-in Proxy constructor

```
// plain object
const planet = \{name: ['mercury'],
  codes: {
    iau: 'Me',
    unicode: 'U+263F'
  }
};
// proxy for passed target object - target = planet
const planetDetails = new Proxy(planet, {
  get: (target, key) => {
    return key in target ? target[key] :'planet does not exist...';
  set: (target, key, value) => {
    key in target ? target[key].push(value) : 'key not found...';
  }
});
// check proxy access to target property
console.log(planetDetails.name);
// check proxy set against target property
// target = planet, key = name, value = earth
planetDetails.name = 'earth';
console.log(planetDetails.name);
```
# **JavaScript - Proxy**

#### **creating a proxy - part 2**

- in the previous example
	- **–** we may access the object and its properties directly
	- **–** but the proxy gives us extra utility
- e.g for the getter and setter
	- **–** we may check keys, values, &c.
	- **–** control how the object is updated
	- **–** we may also add basic logging, if necessary…
- after defining the initial plain object, planet
	- **–** we may then wrap it using the Proxy constructor
- current proxy includes a getter and setter method
	- **–** contains checks for required key in the original object
- also choose how we would like to compute values, log usage and return &c.

## **JavaScript - Proxy**

## **proxy traps**

- in the previous example
- **–** we added a get and set trap for defined target object, planet
- there are other traps we may use with a Proxy
- e.g.
	- **–** apply activated for a function call
		- ∗ e.g. measuring performance
	- **–** construct activated for new keyword
	- **–** enumerate activated for for-in statements
	- **–** getPrototypeOf activated for getting prototype value
	- **–** setPrototypeOf activated for setting prototype value
- these traps are in addition to existing get and set traps
- there are also traps that we cannot override using a proxy
- e.g.
	- **–** equality operators == and === and not equivalents
	- **–** instanceof and typeof

#### **JavaScript - Proxy**

## **logging with proxies**

- use logging in development as a convenient tool for debugging and checking code
- output checks, and add debugging statements to various points within our code
- quickly start to add many such logging statements to our code
- better option
	- **–** considering abstraction and reuse of code
	- **–** is to use a proxy for such logging

## **JavaScript - Proxy**

#### **custom proxy for logging - part 1**

- to improve our code reuse and abstraction
	- **–** we may define a proxy for logging within an app.
- e.g.
	- **–** define a custom function, which accepts a target object **–** returns a new Proxy object with a getter and setter method

```
// logging with proxy - get and set traps defined
function logger(target) {
  return new Proxy(target, {
    get: (target, property) => {
      console.log(`property read - ${property}`);
      return target[property];
    },
    set: (target, property, value) => {
      console.log(`value '${value}' added to ${property}`);
      target[property] = value;
    }
```
}); }

- this is a custom logger
	- **–** wraps passed target object in a proxy with defined getter and setter methods

#### **JavaScript - Proxy**

#### **custom proxy for logging - part 2**

• we may then use this custom function as follows

```
// test object
let planet = \{name: 'mercury'
};
// new planet object with proxy
planetLog = logger(planet);
// test getting - value for property returned by getter in logger() method...
console.log('default get = ', planetLog.name);
// test setting - value for property set against object
planet.code = 'Me';
```
- in this example
	- **–** we define the initial object
	- **–** then create a new object with a proxy wrapper
- this proxy includes the necessary logger
	- **–** set for both the setter and getter methods
- as we read a property
	- **–** the get method will log access and return the requested data
- as we set data
	- **–** we log this update, and then update the target

#### **JavaScript - Proxy**

# **custom proxy for measuring performance - part 1**

- another appropriate use of a Proxy is to test performance for a given function
- we may wrap a function with a Proxy, and then apply a trap
- this trap may include a simple timer
	- **–** or perhaps a detailed series of tests for the pass function
- e.g.
	- **–** the following function simply loops through a passed counter
	- **–** outputs a series of characters for each iteration

```
// FN: test loop to output to terminal
function loopOutput(counter, marker = '-') {
  if (!counter) {
    return false;
  }
```

```
// loop through passed counter - check number for even...
 for (i = 0; i \le counter; i++) {
   // check for even counter value
   if (i \frac{9}{2} 2 === 0) {
     process.stdout.write('+');
   } else {
      // console.log(marker);
     process.stdout.write(marker);
   }
 }
 console.log('\n');
 return true;
}
```
# **JavaScript - Proxy**

#### **custom proxy for measuring performance - part 2**

• we may then wrap this function inside a Proxy **–** adding a simple timer for the duration of the loop

![](_page_33_Figure_4.jpeg)

- apply property trap means function value will be executed each time loopOutput function is called
- handler will now be executed on function invocation for loopTest

#### **JavaScript - Proxy**

**custom proxy for measuring performance - part 3**

• we may then execute this function with its Proxy

```
// call function with counter value and custom marker...
loopTest(75, '--);
```
- markers are output to the terminal
	- **–** includes a record of the loop's performance in milliseconds
- benefit of this approach
- **–** we do not need to modify the original function, loopOutput
- **–** the return, logic, computation &c. will all remain the same
- customisation in this example does not affect the passed function
	- **–** performance checking using the apply trap
- loopOutput function is now routed through the custom proxy each time it is executed

#### **JavaScript - Proxy**

#### **custom proxy for property autopopulate**

- a proxy may also be used to autopopulate properties
- e.g.
	- **–** we might need to model a directory structure for a file save
	- **–** will require verification of a defined file path
	- **–** or creation of directories to ensure a path may be completed successfully
- latter option may be achieved using a custom proxy
	- **–** create missing directories in a defined path structure

```
• e.g.
```

```
// FN: recursive check for dir path and file...
function Directory() {
  return new Proxy({}, {
    get: (target, property) => {
      console.log(`reading property...${property}`);
      // check if property already exists
      if (!(property in target)) {
        // if not - simply add a new directory to target
        target[property] = new Directory();}
      // otherwise return property as is from target
      // - write method not implemented for actual directory...
      return target[property];
    }
  });
}
// create new Proxy for function
\overline{\text{const}} rootDir = new Directory();
try {
  // check properties relative to root dir...
  rootDir.testDir.test2Dir.testFile = "test.md";
  console.log('exception not raised...');
} catch (event) {
  // error handling for null exception should be OK due to custom proxy...
  console.log(`exception raised...${event}`);
}
```
#### **JavaScript - Proxy**

### **Reflect a proxy - intro**

• ES6 introduced a complement to Proxy usage

**–** a new built-in object, *Reflect*

- Proxy traps are mapped one-to-one in the Reflect API
- allows an easy combination of Proxy and Reflect usage
- e.g. for each trap there is a matching reflect method

#### **JavaScript - Proxy**

## **Reflect a proxy - get trap**

• e.g. use Reflect.get to define default behaviour for a Proxy getter.

```
const handler = {
    get(target, key) {
        if (key.startsWith('_')) {
           throw new Error(`Property "${ key }" is inaccessible.`)
        return Reflect.get(target, key)
    }
}
const target = \{\}const proxy = new Proxy(target, handler)
proxy._secret
```
- in this example, now unable to access the secret property
- obvious benefit of this Reflect usage is the abstraction of get usage
	- **–** from Proxy getter to a default, re-usable Reflect get method
- use the Proxy getter
	- **–** e.g. to check against data, type &c. in the target
	- **–** then call the Reflect get method if successful
- a useful option for restricting access to certain properties through a Proxy
- expose the Proxy instead of the underlying object
	- **–** setting access privileges according to requirements
- if successful, a request will then be handled by the Reflect API method
- access must now go through the Proxy
	- **–** and meet its rules and requirements

#### **JavaScript - Proxy**

#### **Reflect a proxy - false return**

- returning an error may still be an indication that the secret property exists
- alternative is to return an explicit false boolean value for requested hidden property

```
const handler = {
    get(target, key) {
        if (key.startsWith('_')) {
           return false;
        return Reflect.get(target, key)
    }
};
```
```
const library = {
    archive : 'waldzell',
    curator : 'knechts',
    secret : true
};
const proxy = new Proxy(library, handler);
console.log(`secret = ${proxy._secret}`);
console.log(`archive = ${proxy.archive}`);
```
• a request for underscore value names may still be checked using

```
// secret is not a private property in object -console.log(proxy.hasOwnProperty('_secret'))
```
• *underscore* property names are still not private **–** remain visible to specific property checks

# **JavaScript - Proxy**

```
Reflect a proxy - set trap - part 1
```
- we may also apply reflection to set traps
- reflected set method defines behaviour for a setter on a given Proxy object
- equivalent to the default behaviour for the proxy
- e.g.

```
set(target, key, value) {
  return Reflect.set(target, key, value)
}
```
• also add various checks for the passed key…

# **JavaScript - Proxy**

# **Reflect a proxy - set trap - part 2**

• now update our previous example to include a set trap with Proxy support

```
const handler = \{get(target, key) {
        if (key.startsWith('_')) {
           // return false to show prop doesn't exist...
           return false;
        }
        return Reflect.get(target, key)
    },
    set(target, key, value) {
        return Reflect.set(target, key, value);
    }
};
```
• then test property access using the get and set traps

```
const library = \{\};
const proxy = new Proxy(library, handler);
proxy.archive = 'mariafels';
proxy._secret = true;
```
# **JavaScript - Proxy**

# **Reflect a proxy - defaults and checks**

- as we use the Reflect object as the default for traps
	- **–** we may add checks, updates &c. to the Proxy trap itself
- e.g. we might add a conditional check to the Proxy
	- **–** then pass a successful update or query to the Reflect method
- default Reflect method allows abstraction for traps from the Proxy
- e.g. we might update each trap with a call to the following conditional check

```
function keyCheck(key, action) {
    if (key.startsWith('_')) {
        throw new Error(`${action} action is not permitted on '${ key }'`)
     }
}
```
• function is called in each trap before continuing to the Reflect method for get or set

# **JavaScript - Proxy**

# **proxy wrapper - part 1**

- to ensure we restrict access to a target object to the defined proxy and reflect traps **–** need to wrap the target itself in a Proxy
- target object may have been accessed directly in certain contexts **–** might be beneficial for an admin mode and access
- $\bullet~$  to restrict access
	- **–** wrap such objects in the Proxy to restrict access to the defined traps and handlers

# **JavaScript - Proxy**

# **proxy wrapper - part 2**

• e.g. we can modify our previous example for get and set traps

```
function proxyWrapper() {
    const target = \{\};
    const handler = {
        get(target, key) {
            if (key.startsWith('_')) {
               // return false to show prop doesn't exist...
               return false;
            }
            return Reflect.get(target, key)
        },
        set(target, key, value) {
            return Reflect.set(target, key, value);
        }
    };
```
return new Proxy(target, handler);

## **JavaScript - Proxy**

}

**proxy wrapper - part 3**

• target may now be accessed and managed using an instantiated proxy

```
const proxiedObject = proxyWrapper();
// set prop & value on target using proxy set trap
proxiedObject.archive = 'waldzell';
// target accessible using proxy get trap
console.log(`target archive = ${proxiedObject.archive}`);
```
• target may not be accessed directly using standard property access

```
// target not directly accessible
console.log(`target = f\{target\});
```
## **JavaScript - Proxy**

# **proxy wrapper - pass object to wrapper**

• we may modify this wrapper to also accept an existing object **–** may then be returned wrapped in a Proxy

```
• e.g.
```

```
const archive = {
    name: 'waldzell'
}
const proxiedArchive = proxyWrapper(archive);
```
**JavaScript - Proxy**

# **proxy wrapper - check object - part 1**

- add a further check to ensure we always have a target object to work with..
	- **–** regardless of passed argument value
- e.g. add a check to the proxyWrapper function to ensure target is always an object

```
// check object & return empty object if necessary...
function checkTarget(original) {
    // check for existing target object
    if (original.typeof !== 'object' || original === undefined) {
        console.log('not object...');
        const target = \{\};
        return target;
    } else {
        const target = original;
        return target;
```
**JavaScript - Proxy**

}

}

#### **proxy wrapper - check object - part 2**

- if we pass a string instead of a target object
	- **–** we can now create a proxy wrapper with an empty object

```
const proxiedArchive = proxyWrapper('archives');
// set prop & value on target using proxy set trap
proxiedArchive.admin = 'knechts';
proxiedArchive._secret = '1235813';
```
- properties for admin and \_secret may now be set against an empty object **–** due to the passed archives string
- we can call this function at the top of the **proxyWrapper** function

```
function proxyWrapper(original) {
    // check target for proxy wrapper - original must be object
  const target = checkTarget(original);
}
```
## **JavaScript - Proxy**

**proxy wrapper - update property access check**

• also abstract initial check for property access using a defined character delimiter

```
• e.g.
```

```
// check property access using defined char delimiter
function checkDelimiter(key, char) {
    // check key relative to specified char delimiter
    if (key.startsWith(char)) {
        // return false to show prop not available
        return true;
     }
}
```
- simply check defined delimiter character relative to passed property key
	- **–** may then be called in the proxyWrapper function

```
if (checkDelimiter(key, '_')){
  return false;
}
```
**JavaScript - Proxy**

# **proxy wrapper - restricting access**

• in the previous examples

**–** we define the target object both inside and outside the proxyWrapper function

- both may be effective options for restricting object access depending upon context
- internal object declaration for target restricts full access to the Proxy object
- any traps for the object will only be accessible using the Proxy object
- consumer must use the instantiated Proxy object to read, write, query &c.
- external target object may still be useful after it has been wrapped by a Proxy object
- restricted access is controlled by only exposing the target as a Proxy object
- e.g. if we exposed the target as an access point for a pubic API
	- **–** proxy object will be exposed and not the original target object

# **JavaScript - Proxy**

#### **proxy and schema validation**

- objects may be defined for a specific purpose or context
	- **–** requires control over stored properties and values
- validation allows us define the structure of an object **–** e.g. its properties, types, permitted values &c.
- we may use a third party module or custom function
- **–** may return an error for invalid input and data…
- still need to ensure that the object storing the input data is restricted **–** e.g. to authorised access both internal and external to the app
- another option is to use a Proxy with validation of the object
- **–** proxy object may be used to provide access to the model object for validation
- another benefit of a proxy with validation is the separation of concerns
- **–** data object remains separate from the validation
- consumer never accesses the input object directly
	- **–** given a proxy object with validation checks and balances
- original input object remains a plain object due to nature of Proxy object usage
- defined proxy handlers for validation &c. may also be referenced and reused
	- **–** reuse across multiple Proxies…

# **JavaScript - Proxy**

# **proxy and validator - part 1**

- create an initial validator
	- **–** using a Proxy, a map, and defined handlers for required object properties
- e.g. as a property is set through a proxy object
	- **–** its key may be checked against the map
	- **–** if there is a rule for the key, its *handler* value will be executed
	- **–** handler executed to check that the property is valid

```
// MAP - validation rules for properties
const validationMap = new Map();
// TRAPS - define traps for proxy
const validator = {
    // set trap
    set(target, key, value) {
        // check map for matching handler
        if (validationMap.has(key)) {
            // return handler function if available...pass value as parameter
```
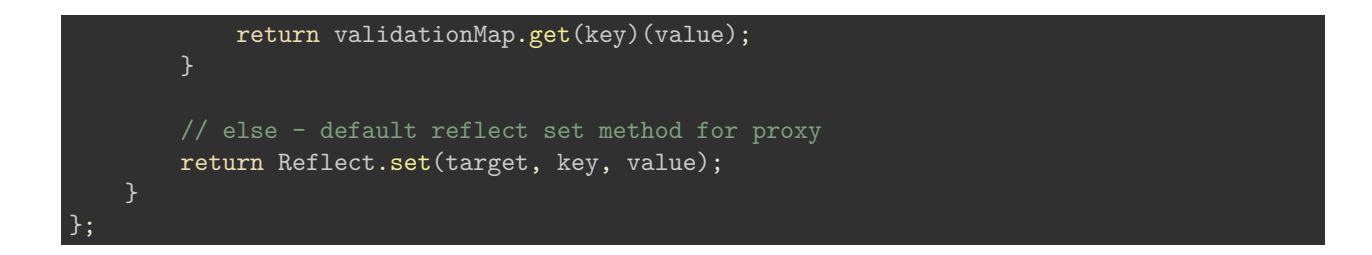

## **JavaScript - Proxy**

# **proxy and validator - part 2**

- value may be passed as a parameter to the handler function
	- **–** stored in the map for the requested key
	- **–** function may include a validation, check &c.

```
// RULES - define executable rules for permitted object properties
// e.g. log, update state, get state, broadcast, subscribe...
// e.g. sample validation for text to log
function validateLog(text) {
    if (typeof text === 'string') {
        console.log(logger = $text];} else {
        throw new TypeError(`logger requires text input...`);
    }
}
```
# **JavaScript - Proxy**

# **proxy and validator - part 3**

• we may then use this proxy and map as follows

```
// set key and handler function in map
validationMap.set('logger', validateLog);
// empty object to wrap with proxy
const process = \{\};
// instantiate proxy object
const proxyProcess = new Proxy(process, validator);
// string set using handler for logger
proxyProcess.logger = 'test string = hello proxy...';
proxyProcess.logger = 96;
```
# **Project Outline - Setup & Usage**

#### **intro**

- consider task runners and build tools
	- **–** e.g. Grunt, Webpack…
	- **–** relative to build distributions and development environments
- for a new project, begin by initialising a *Git* repository **–** initialise in the root directory
- also add a .gitignore file to our local repository
	- **–** define files and directories not monitored by Git's version control
- then initialise a new NodeJS based project using *NPM*
	- **–** execute the following terminal command

# npm init

- answer initial npm init questions or use suggested defaults
- package.json file created
	- **–** default metadata may be updated as project develops

# **Project Outline - Setup & Usage**

# **directory structure - part 1**

• basic project layout may follow a sample directory structure,

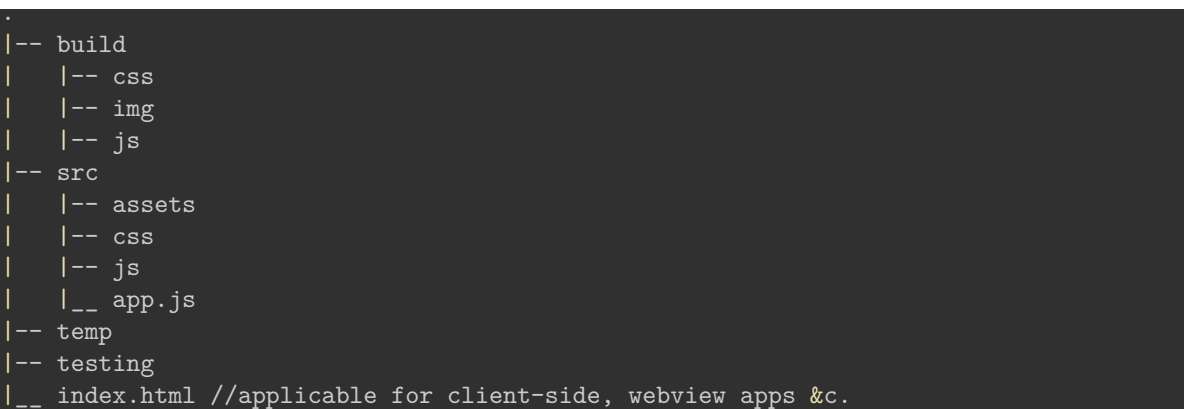

- sample needs to be modified relative to a given project
- build , temp , and testing will include files and generated content **–** from various build tasks
- build and temp directories may be created and cleaned automatically
	- **–** as part of the build tasks
	- **–** do not need to be created as part of the initial directory structure

# **Project Outline - Setup & Usage**

## **directory structure - part 2**

- example structure adds index.html file to root of project structure **–** e.g. for client-side and webview based development
- structure includes build directories
	- **–** may not add until build tasks for a release distribution
	- **–** commonly include bundling, minification, uglifying, &c.
- build directory will be part of a build task
- also update our project's .gitignore file

.DS\_Store node\_modules/ \*.log build/ temp/

# **Project Outline - Setup & Usage**

# **install and configure Grunt**

• start by installing and configuring Grunt for the above sample project structure

npm install grunt --save-dev

- install assumes a global scope for the NPM package grunt-cli
	- **–** saves metadata to package.json for development builds only
- to use Grunt with a project
	- **–** add a config file, Gruntfile.js to the project's root directory
	- **–** includes initial exports for tasks and targets
- we may then load and register the required tasks

# **Project Outline - Setup & Usage**

# **Gruntfile.js - initial exports**

- Grunt config is again dependent on specifics of the project
- we may add some common options
- **–** e.g. linting, build distributions, minification and bundling, uglifying, sprites &c.
- use of rollup will depend upon required support for modules
	- **–** including ES modules within JavaScript apps

```
module.exports = function(grunt) {
    grunt.initConfig(
        {
            jshint: {
                all: ['src/**/*.js'],
                 options: {
                     'esversion': 6,
                     'globalstrict': true,
                     'devel': true,
                     'browser': true
            }
            },
            rollup: {
                release: {
                options: {},
                files: {
                 'temp/js/rolled.js': ['src/js/main.js'],
                 }
            uglify: {
                release: {
                     files: {
                         'build/js/mini.js': 'temp/js/*.js'
```

```
},
                }
            },
            sprite: {
                release: {
                     src: 'src/assets/images/*',
                     dest: 'build/img/icons.png',
                     destCss: 'build/css/icons.css'
                }
            clean: {
            folder: ['temp'],
            }
        }
   );
};
```
# **Project Outline - Setup & Usage**

**Gruntfile.js - custom task**

• we may add custom tasks such as metadata generation,

```
buildMeta: {
    options: {
        file: './meta.md',
        developer: 'debug tester',
        build: 'debug'
    }
},
```
• we may add tasks for CSS &c. as we continue to develop the project

# **Project Outline - Setup & Usage**

```
Gruntfile.js - use tasks - part 1
```
- after defining the exports for tasks and targets,
	- **–** we can load the required Grunt plugin modules
	- **–** register the required tasks

```
– …
```
- we may run these registered tasks together
	- **–** or separately relative to distribution and environment
- e.g. load the plugins for the required tasks,

```
// linting, module bundling, minification, directory cleanup...
grunt.loadNpmTasks('grunt-contrib-jshint');
grunt.loadNpmTasks('grunt-rollup');
grunt.loadNpmTasks('grunt-contrib-uglify-es');
grunt.loadNpmTasks('grunt-spritesmith');
grunt.loadNpmTasks('grunt-contrib-clean');
```
## **Project Outline - Setup & Usage**

```
Gruntfile.js - use tasks - part 2
```
• plugins correspond to installed NPM packages for current project **–** e.g.

```
npm install grunt-contrib-jshint --save-dev
npm install grunt-rollup --save-dev
npm install grunt-contrib-uglify-es --save-dev
npm install grunt-spritesmith --save-dev
npm install grunt-contrib-clean --save-dev
```
## **Project Outline - Setup & Usage**

**Gruntfile.js - register custom task**

• we may then register a custom task for various targets in the builds **–** e.g.

```
// custom task - build meta for default debug
grunt.registerTask('buildMeta', function() {
    console.log('debug build...');
    const options = this.options();
    metaBuilder(options);
});
grunt.registerTask('buildMeta:release', function() {
    console.log('release build...');
    // define task options - incl. defaults
    const options = this.options({
        file: 'build/release_meta.md',
        developer: "spire & signpost",
        build: "release"
    });
    metaBuilder(options);
});
```
# **Project Outline - Setup & Usage**

```
Gruntfile.js - register builds
```
- then register some build tasks
	- **–** tasks may combine the options from the config
	- **–** provides the execution of staggered tasks for a single build call
- e.g. a debug build may include
	- **–** linting, custom metadata, and a clean task

```
// debug build tasks - default tasks during development...
grunt.registerTask('build:debug', ['jshint', 'buildMeta', 'clean']);
```
• we may also define a build process for staging or release

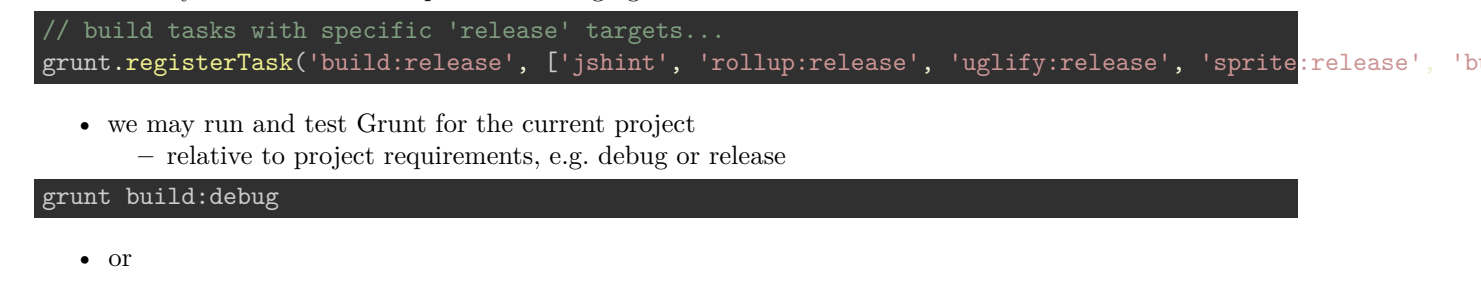

grunt build:release

## **Project Outline - Setup & Usage**

#### **development with environments**

- as we develop more complex apps
	- **–** need to consider how we configure and use such build tools
- e.g. with various environments
	- **–** development
	- **–** staging
	- **–** production / release
- we can define a *debug* or *release* distribution build
	- **–** use with each of these environments

# **Project Outline - Setup & Usage**

# **environment setup - development - part 1**

- app development will primarily focus on a debug distribution
	- **–** provide tasks such as linting, testing, metadata, watch, &c.
	- **–** becomes common distribution for active, ongoing development
- also need to ensure environment variables are aggregated
	- **–** allows the app to run as expected
	- **–** stored in the same manner regardless of debug or release
- difference is use of encryption
	- **–** and the nature of the required environment configs
- bundling with minification and uglifying
	- **–** usually added to a project as part of release distribution
	- **–** may serve little practical benefit for ongoing active development

# **Project Outline - Setup & Usage**

# **environment setup - development - part 2**

• we may define a common structure for Node based apps as follows

```
.
  -- debug
     src
      | |-- assets
      | -- \ranglejs
```
- -- temp testing
- app.js

.

- develop the app, including the app source code, in the src directory
- build our app in the debug directory
	- **–** each time we need to check and debug usage
- temporary build artifacts may be added to the temp directory **–** cleaned after each build workflow has been completed
- e.g. each time we complete a call to build:debug
- **–** clean, where applicable, the build artifacts
- we may also choose to combine debug and temp
	- **–** a single temp directory
	- **–** depending upon project requirements

# **Project Outline - Setup & Usage**

## **environment setup - development - part 3**

• for a client-side or mobile hybrid app **–** slightly modify this directory structure, e.g.

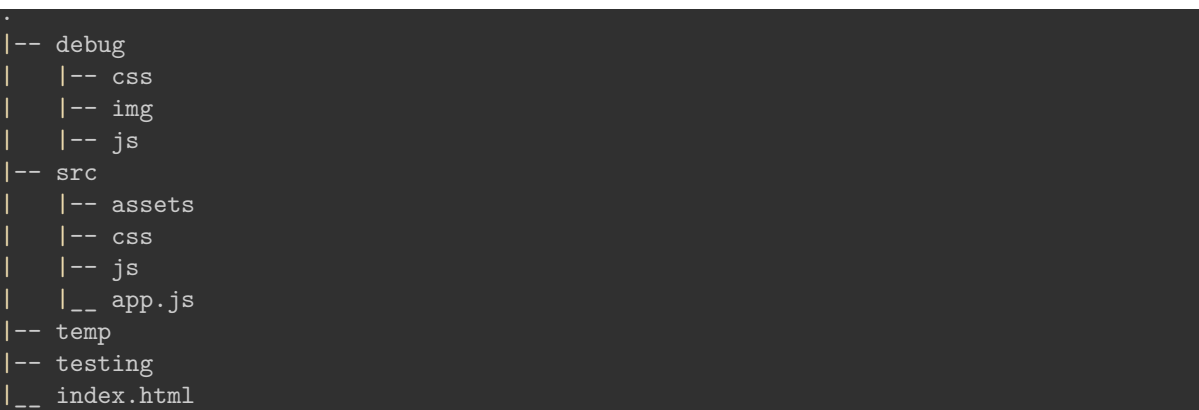

- assets directory may include raw image files, icons, &c.
- test builidng these image assets as sprites
	- **–** added to the img directory during the build
- also use *image optimisation* at this stage
	- **–** e.g. test UI and UX performance
- part of the debug distribution is the use of watch for live reloading
	- **–** nodemon for Node.js based apps
- also consider tasks to aggregate logging within the app's code
- may include explicit console.log() statements, and error handling

# **Project Outline - Setup & Usage**

# **environment setup - development Grunt config - part 1**

- update our Grunt config
	- **–** use a debug distribution in current *development* environment
- e.g. add any required build options for debug
	- **–** then integrate required environment config variables &c.
- start with *unencrypted JSON* files
- may contain defaults for options

```
– e.g. current environment, server's port number &c.
```
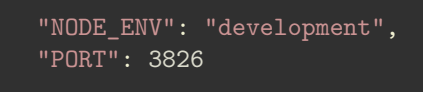

# **Project Outline - Setup & Usage**

# **environment setup - development Grunt config - part 2**

• define some additional project directories **–** e.g. encrypted and decrypted config files

|-- env

.

{

}

- | |-- defaults
- | |-- private
- | |-- secure
	- env/defaults contains the unencrypted defaults
		- **–** as defined in defaults.json
	- env/private includes decrypted secure files
	- env/secure should be reserved for encrypted files **–** we may add to version control
	- env/private should **not** be commited to version control
	- a few different options for file encryption
		- **–** e.g. RSA based public/private keys, GNU Privacy Guard (GPG, or GnuPG)
	- further details in the extra notes
		- **–** encryption, signatures, and verification of files
		- **–** includes step by step examples for working with RSA
		- **–** and extra layers of verification for a file with generated signatures

# **Project Outline - Setup & Usage**

# **merging config sources**

- as a project develops, we may produce various sources of configuration
- may include sources such as
	- **–** JSON files
	- **–** JavaScript objects
	- **–** environment variables
	- **–** process arguments
	- **–** …
- to help merge such disparate config sources
	- **–** add an NPM module such as nconf
	- **–** [nconf](https://www.npmjs.com/package/nconf)
- or we may simply load environment variables
	- **–** e.g. from a project's .env file using the package dotenv

**–** [dotenv](https://www.npmjs.com/package/dotenv)

# **Project Outline - Setup & Usage**

#### **sample waterfall with nconf**

• with not we may bundle various config stages for a project **–** e.g.

```
const nconf = require('nconf');
nconf.argv();
nconf.env();
nconf.file('dev', 'development.json');
module.exports = nconf.get.bind(nconf);
```
- getting config variables and settings from defined stores in defined cascading order
- order is prioritised
	- **–** allowing overrides and defaults at various stages of the cascade
	- **–** e.g. if a value is given in the command arguments, argv

# **Project Outline - Setup & Usage**

## **continuous development**

- continuous development (CD)
	- **–** allows a developer to work on app code &c. without many customary interruptions
	- **–** e.g. server reboots, code refreshes, debugging, linting &c.
- CD often reduces repetitive tasks in a development flow
	- **–** helping to automate processes and development
- build process may be automated and run whenever a pertinent change is detected

# **Project Outline - Setup & Usage**

# **continuous development - add a watch task - part 1**

- add a *watch* task to a build flow
	- **–** allow a rebuild each time a given file is edited and then saved
- e.g. for Grunt, we may add the plugin module grunt-contrib-watch

npm install grunt-contrib-watch --save-dev

• and update the Grunt config

```
grunt.loadNpmTasks('grunt-contrib-watch');
```
- plugin watches file system for code changes in a tracked project
	- **–** then runs the affected tasks as required
- basic watch example might include the following

```
watch: {
    js: {
        tasks: ['jshint:client'],
        files: ['src/**/*.js']
    }
}
```
- continuously checks src directory for JavaScript file change or addition **–** then runs the jshint:client task
- this type of watch provides a broad approach to managing project changes

# **Project Outline - Setup & Usage**

## **continuous development - add a watch task - part 2**

- then include additional *targets* relative to project requirements **–** e.g. add further JS specific targets, CSS, sprites &c.
- we may also define separate build tasks to use watch
	- **–** e.g.

// dev tasks - combine debug with watch grunt.registerTask('dev', ['build:debug', 'watch']);

• which we may call as follows,

# grunt dev

- executes the tasks for build:debug
- then starts *watching* the specified targets

# **Project Outline - Setup & Usage**

## **continuous development - live reload - part 1**

- also use watch to add support for *live reloads*
- built-in support with the grunt-contrib-watch plugin
- reload option uses *web sockets*
- **–** originally designed for browser based real-time communication and synchronisation
- LiveReload option listens for changes to monitored files, directories &c.
	- **–** then reload and refresh the current active app
- support for the LiveReload task may added as follows

```
livereload: {
    options: {
        livereload: true
    },
    files: ['build/**/*', './*.html'],
},
```
- provides a live reload server usually runs at localhost:35729
- object includes a property to confirm livereload
	- **–** then defines files to watch to initiate a reload
- e.g. in this example
	- **–** watching build directory, its children, then the root directory for any HTML files
	- **–** includes any changes to default index.html file
- *n.b.* this server does not actually reload the app for us
	- **–** need to use a server to host the app
	- **–** host server is monitoring this livereload server

## **Project Outline - Setup & Usage**

## **continuous development - live reload - part 2**

- livereload also provides a setup script for the test app
- two common options for use
	- **–** add a link to this script in our project's index.html file

<script src="http://localhost:35729/livereload.js"></script>

- or
	- **–** use a Grunt plugin, grunt-contrib-connect
- grunt-contrib-connect
	- **–** automatically injects script in our app's code
	- **–** preferred option for ongoing development
- install this plugin as follows

```
npm install grunt-contrib-connect --save-dev
```
#### • then update the Gruntfile.js config

```
connect: {
    server: {
         options: {
           port: 8080,
           .<br>base: '.',
           hostname: '*',
           protocol: 'http',
           livereload: true,
         }
},
```
# **Project Outline - Setup & Usage**

#### **continuous development - live reload - part 3**

• need to update the required build tasks to use these plugins **–** e.g. add connect and livereload support to dev build task

// dev tasks - combine debug with watch, live server, and live reload grunt.registerTask('dev', ['build:debug', 'connect', 'watch']);

• then run this build task

# grunt dev -v

 $\bullet$   $\neg$  flag outputs verbose messages **–** helps initially check everything is running as expected

## **Project Outline - Setup & Usage**

## **add CSS support - part 1**

- app styles will, customarily, include a combination of options **–** e.g. CSS stylesheets and dynamic JavaScript based style properties
- to work with CSS stylesheets, similar to JavaScript files

**–** consider a Grunt task for minifying these files

• we need to install the Grunt module, grunt-contrib-cssmin

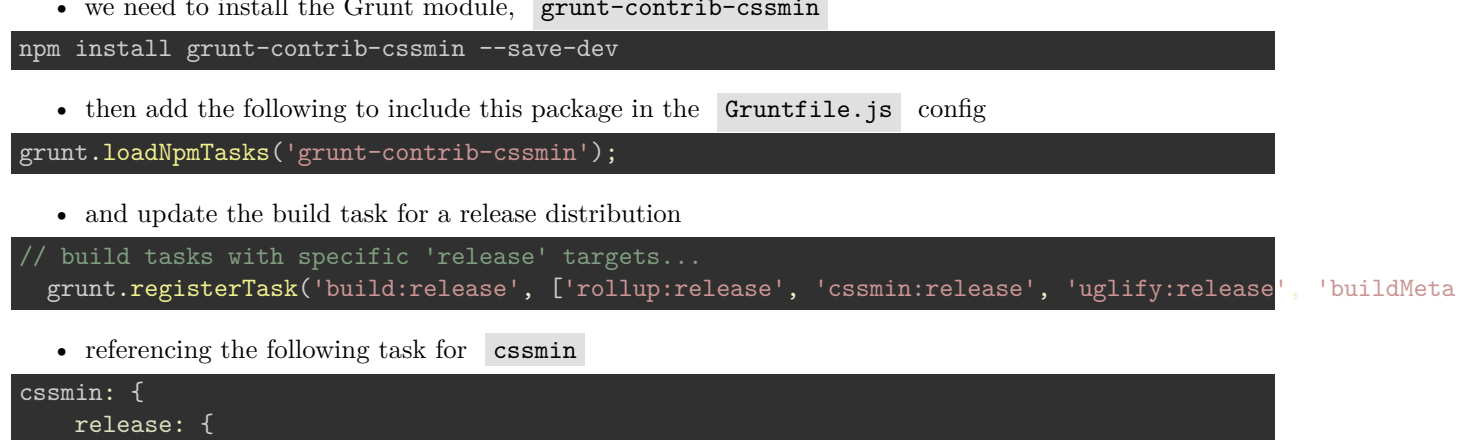

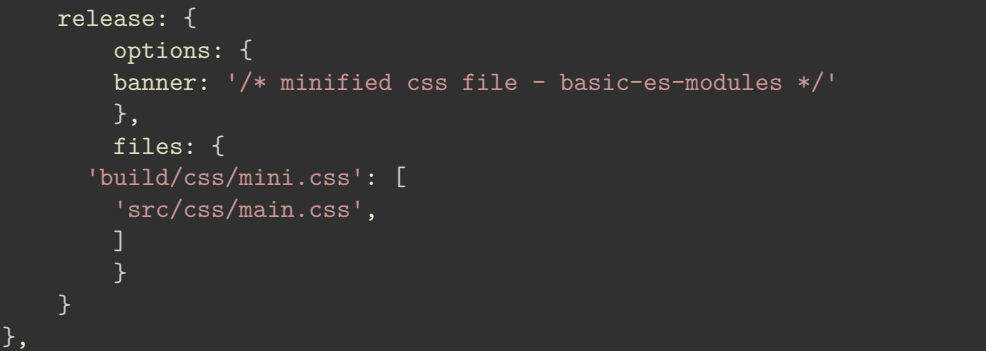

## **Project Outline - Setup & Usage**

# **add CSS support - part 2**

• with the minified CSS stylesheet built **–** add a link to this stylesheet in the index.html file

 $\langle - - \cos sty \rangle = - \min \{- \rangle$ <link rel="stylesheet" href="./build/css/mini.css">

• then update the watch task by adding the following for CSS

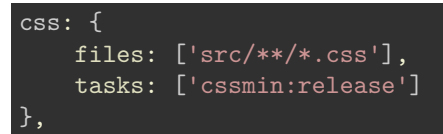

• then run the usual Grunt build tasks

**–** e.g. to minify the CSS stylesheets, and watch for any updates and changes…

# **Project Outline - Setup & Usage**

# **Watch update**

- current watch task includes support for CSS, JS, and HTML
- includes checks for modifications
	- **–** e.g. to any defined src directories for CSS and JS
	- **–** monitors any HTML files in the app's root directory

• a working watch task is as follows

```
watch: {
    js: {
        files: ['src/**/*.js'],
        tasks: ['jshint:client', 'rollup:release', 'uglify:release']
   },
   css: {
        files: ['src/**/*.css'],
        tasks: ['cssmin:release']
   html: {
        files: ['./*.html']
   },
   livereload: {
        options: {
            livereload: true
        },
        files: ['build/**/*', './*.html'],
    },
},
```
# **JS Server-side considerations - save data**

# **save JSON in travel notes app**

- need to be able to save our simple notes
- now load from a JSON file as the app starts
	- **–** also we can add new notes, delete existing notes…
- not as simple as writing to our existing JSON file direct from JS
- **–** security implications if that was permitted directly from the browser
- need to consider a few server-side options
- could use a combination of PHP on the server-side
	- **–** with AJAX jQuery on the client-side
	- **–** traditional option with a simple ajax post to a PHP file on the server-side
- consider JavaScript options on the client and server-side
- brief overview of working with **Node.js**

# **Server-side considerations - intro**

- normally define computer programs as either client-side or server-side programs
- server-side programs normally abstract a resource over a network
	- **–** enabling many client-side programs to access at the same time
	- **–** a common example is file requests and transfers
- we can think of the client as the web browser
- a web server as the remote machine abstracting resources
- abstracts them via **hypertext transfer protocol**
	- **–** HTTP for short
- designed to help with the transfer of HTML documents
	- **–** HTTP now used as an abstracted wrapper for many different types of resources
	- **–** may include documents, media, databases…

**Image - Client-side and server-side computing**

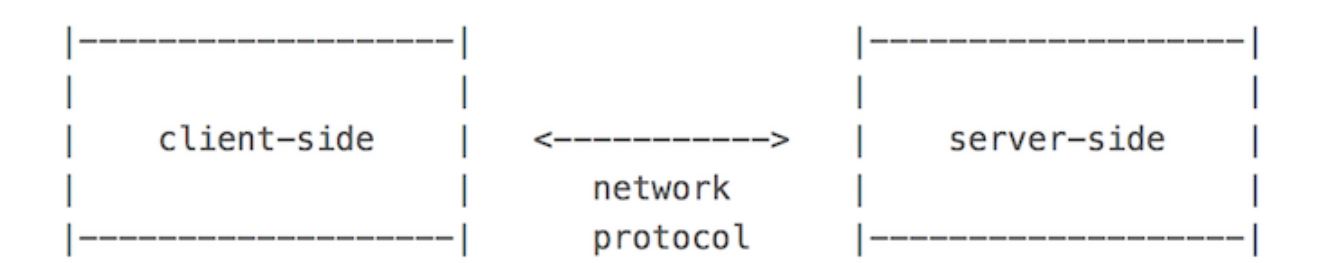

Figure 8: client-side & server-side

## **Server-side considerations - Node.js**

## **intro - what is Node.js?**

- Node.js is, in essence, a JavaScript runtime environment **–** designed to be run outside of the browser
- designed as a general purpose utility
- can be used for many different tasks including
	- **–** asset compilation
	- **–** monitoring
	- **–** scripting
	- **–** web servers
- with Node.js, role of JS is changing
	- **–** moving from client-side to a support role in back-end development

## **Server-side considerations - Node.js**

# **intro - speed of Node.js**

- a key advantage touted for Node.js is its speed
- many companies have noted the performance benefits of implementing Node.js **–** including PayPal, Walmart, LinkedIn…
- a primary reason for this speed boost is the underlying architecture of Node.js
- Node.js uses an **event-based** architecture
- instead of a threading model popular in compiled languages
- Node.js uses a single event thread by default
- all I/O is asynchronous

#### **Server-side considerations - Node.js**

# **intro - conceptual model for processing in Node.js**

• how does Node.js, and its underlying processing model, actually work?

- client sends a hypertext transfer protocol, HTTP, request
	- **–** request or requests sent to Node.js server
- event loop is then informed by the host OS
	- **–** passes applicable request and response objects as JavaScript closures
	- **–** passed to associated worker functions with callbacks
- long running jobs continue to run on various assigned worker threads
- responses are sent from the non-blocking workers back to the main event loop **–** returned via a callback
- event loop returns any results back to the client
	- **–** effectively when they're ready

**Image - Client-side and server-side computing**

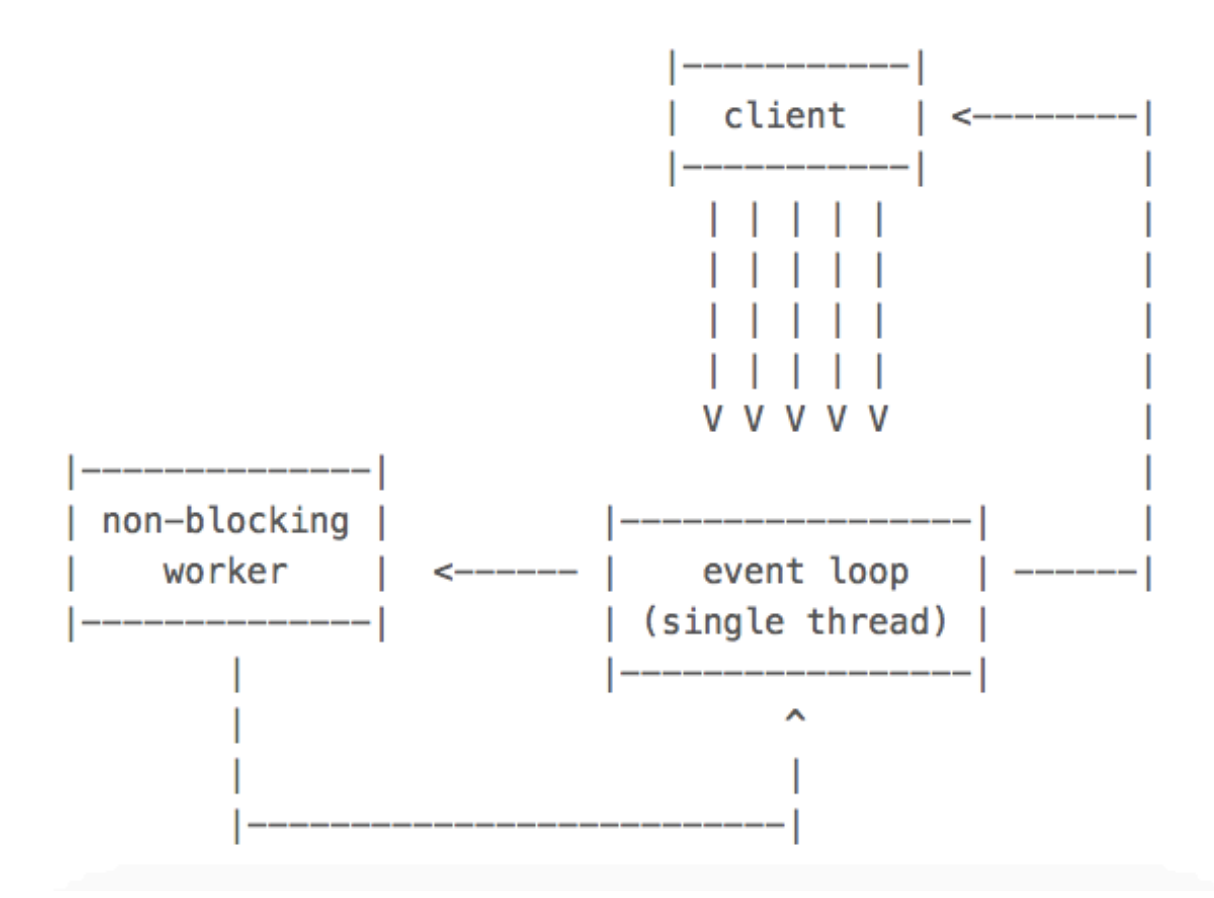

Figure 9: Node.js - conceptual model for processing

#### **Server-side considerations - Node.js**

## **intro - threaded architecture**

- concurrency allows multiple things to happen at the same time
- common practice on servers due to the nature of multiple user queries
- Java, for example, will create a new thread on each connection
- **–** threading is inherently resource expensive
- size of a thread is normally around 4MB of memory
- naturally limits the number of threads that can run at the same time
- also inherently more complicated to develop platforms that are thread-safe
	- **–** thereby allowing for such functionality
- due to this complexity
	- **–** many languages, eg: Ruby, Python, and PHP, do not have threads that allow for real concurrency
	- **–** without custom binaries
- JavaScript is similarly single-threaded
	- **–** able to run multiple code paths in parallel due to **events**

# **Server-side considerations - Node.js**

# **intro - event-driven architecture**

- JavaScript originally designed to work within the confines of the web browser
- had to handle restrictive nature of a single thread and single process for the whole page
- synchronous blocking in code would lock up a web page from all actions
	- **–** JavaScript was built with this in mind
- due to this style of I/O handling
- **–** Node.js is able to handle millions of concurrent requests on a single process
- added, using libraries, to many other existing languages
	- **–** Akka for Java
	- **–** EventMachine for Ruby
	- **–** Twisted for Python
	- **–** …
- JavaScript syntax already assumes events through its use of callbacks
- **NB:** if a query etc is CPU intensive instead of I/O intensive
	- **–** thread will be tied up
	- **–** everything will be blocked as it waits for it to finish

# **Server-side considerations - Node.js**

# **intro - callbacks**

- in most languages
	- **–** send an I/O query & wait until result is returned
	- **–** wait before you can continue your code procedure
- for example, submit a query to a database for a user ID
	- **–** server will pause that thread/process until database returns result for ID query
- in JS, this concept is rarely implemented as standard
- in JS, more common to pass the I/O call a **callback**
- in JS, this **callback** will need to run when task is completed
- **–** eg: find a user ID and then do something, such as output to a HTML element
- biggest difference in these approaches
	- **–** whilst the database is fetching the user ID query
	- **–** thread is free to do whatever else might be useful
	- **–** eg: accept another web request, listen to a different event…
- this is one of the reasons that Node.js returns good benchmarks and is easily scaled
- **NB:** makes Node.js well suited for I/O heavy and intensive scenarios

## **Server-side considerations - Node.js**

# **install Node.js**

- a number of different ways to install **Node.js**, **npm**, and the lightweight, customisable web framework **Express**
- run and test Node.js on a local Mac OS X or Windows machine
- download and install a package from the following URL **–** [Node.js - download](https://nodejs.org/en/download/)
- install the Node module, **Express**
- Express is a framework for web applications built upon Node.js
- **–** minimal, flexible, & easily customised server
- use *npm* to install the Express module

## npm install -g express

- $\bullet$   $\overline{-g}$  option sets a global flag for Express instead of limited local install
- installs Express command line tool
	- **–** allows us to start building our basic web application
- now also necessary to install Express application generator

npm install -g express-generator

# **Server-side considerations - Node.js**

# **NPM - intro**

- **npm** is a package manager for Node.js
- Developers can use **npm** to share and reuse modules in Node.js applications
- **npm** can also be used to share complete Node.js applications
- example modules might include
	- **–** Markup, YAML etc parsers
	- **–** database connectors
	- **–** Express server
	- **–** …
- **npm** is included with the default installers available at the Node.js website
- test whether **npm** is installed, simply issue the following command

#### npm

- should output some helpful information if **npm** is currently installed
- **NB:** on a Unix system, such as OS X or Linux
	- **–** best to avoid installing **npm** modules with sudo privileges

## **Server-side considerations - Node.js**

#### **NPM - installing modules**

• install existing **npm** modules, use the following type of command

npm install express

- this command installs module named express in the current directory
- it will act as a local installation within the current directory
- installing in a folder called node\_modules
	- **–** this is the default behaviour for current installs
- we can also specify a global install for modules
	- **–** eg: we may wish to install the **express** module with global scope

npm install -g express

• again, the  $-g$  flag specifies the required global install

#### **Server-side considerations - Node.js**

#### **NPM - importing modules**

• import, or effectively add, modules in our Node.js code **–** use the following declaration

var module = **require**('express');

- when we run this application
	- **–** Node.js looks for the required module library and its source code

#### **Server-side considerations - Node.js**

#### **NPM - finding modules**

- official online search tool for **npm** can be found at
	- **–** [npmjs](https://www.npmjs.com/)
- example packages include options such as
	- **–** browserify
	- **–** express
	- **–** grunt
	- **–** bower
	- **–** karma
	- **–** …
- also search for Node modules directly
	- **–** search from the command line using the following command

npm search express

• returns results for module names and descriptions

#### **Server-side considerations - Node.js**

#### **CommonJS modules - custom design and usage**

- extra notes available on CommonJS module usage
	- **–** custom design and usage
	- **–** library structure and development
- extra source code examples available
	- **–** general usage
	- **–** custom modules
	- **–** custom library example

### **Server-side considerations - Node.js**

## **NPM - specifying dependencies**

- ease Node.js app installation
- **–** specify any required dependencies in an associated package.json file
- allows us as developers to specify modules to install for our application
	- **–** which can then be run using the following command

## npm install

- helps reduce the need to install each module individually
- helps other users install an application as quickly as possible
- our application's dependencies are stored in one place
- example package.json

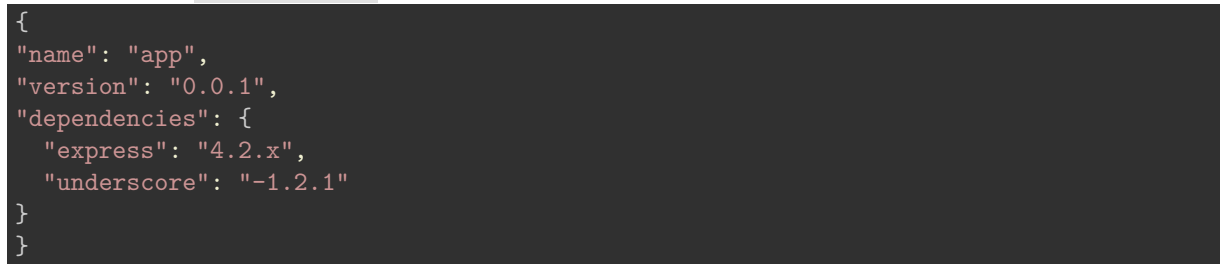

## **Server-side considerations - Node.js**

#### **initial Express usage**

- now use Express to start building our initial basic web application
- Express creates a basic shell for our web application
	- **–** cd to working directory and use the following command

express /node/test-project

- command makes a new directory
	- **–** populates with required basic web application directories and files
- cd to this directory and install any required dependencies,

npm install

• then run our new app,

npm start

• or run and monitor our app,

nodemon start

## **Server-side considerations - Node.js**

#### **initial Express server - setup**

- we've now tested **npm**, and installed our first module with **Express**
- test **Express**, and build our first, simple server
- initial directory structure

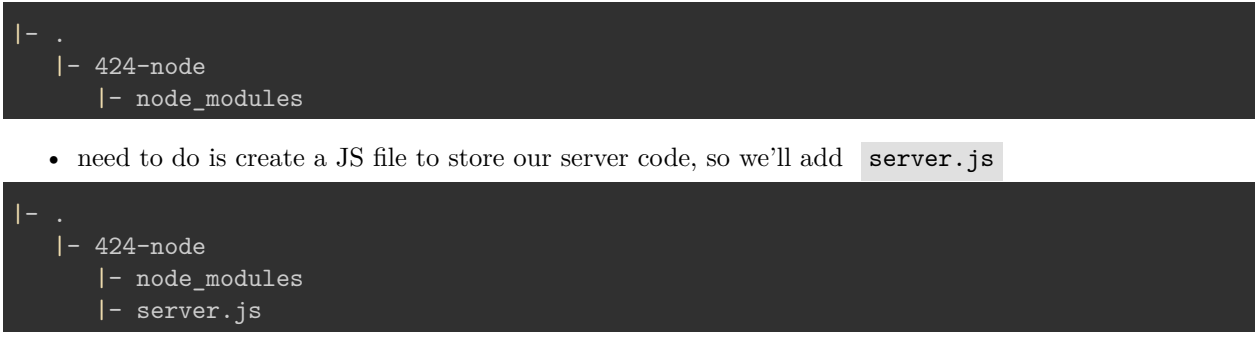

• start adding our Node.js code to create a simple server

#### **Server-side considerations - Node.js**

#### **initial Express server - server.js - part 1**

• add some initial code to get our server up and running

```
/* a simple Express server for Node.js*/
var express = require("express"),
    http = require("http"),
    appTest;
// create our server - listen on port 3030
appTest = express();
http.createServer(appTest).listen(3030);
appTest.get("/test", function(req, res) {
  res.send("welcome to the 424 test app.");
\overline{\});
```
• then start and test this server as follows at the command line

node server.js

**Server-side considerations - Node.js**

**initial Express server - server.js - part 2**

• open our web browser, and use the following URL

http://localhost:3030

- this is the route of our new server
	- **–** to get our newly created route use the following URL

http://localhost:3030/test

- this will now return our specified route, and output message
- update our server.js file to support root directory level routes

```
appTest.get("/", function(req, res) {
  res.send("Welcome to the 424 server.")
});
```
• now load our server at the root URL

# http://localhost:3030

• stop server from command line using CTRL and c

# **Server-side considerations - Node.js**

# **initial Express server - server.js - part 3**

- currently, initial Express server is managing some static routes for loading content **–** we simply tell the server how to react when a given route is requested
- what if we now want to serve some HTML pages?
	- **–** Express allows us to set up routes for static files

//set up static file directory - default route for server appTest.use(express.static(\_\_dirname + "/app"));

- now defining Express as a static file server
	- **–** enabling us to publish our HTML, CSS, and JS files
	- **–** published from our default directory, /app
- if requested file not available
	- **–** server will check other available routes
	- **–** or report error to browser if nothing found
- DEMO [424-node](https://github.com/csteach424/source/tree/master/week12/nodejs/424-node)

# **Image - Client-side and server-side computing**

# **Server-side considerations - Node.js**

# **working with data - JSON**

- let us now work our way through a basic Node.js app
- serve our JSON, then read and load from a standard web app
- create our initial server.js file

```
var express = require('express'),
   http = require("http"),
    jsonApp = express(),
   notes = f"travelNotes": [{
      "created": "2015-10-12T00:00:00Z",
      "note": "Curral das Freiras..."
      }]
   };
jsonApp.use(express.static(__dirname + "/app"));
```
←

C

# welcome to the app file directory

Figure 10: simple Express server output

```
http.createServer(jsonApp).listen(3030);
//json route
jsonApp.get("notes.json", function(req, res) {
  res.json(notes);
});
```
# **Image - Client-side and server-side computing**

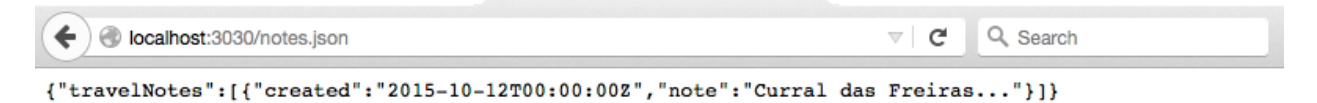

Figure 11: simple Express JSON route output

**Server-side considerations - Node.js**

**working with data - JSON**

- now have our get routes setup for JSON
- now add some client-side logic to read that route
- render to the browser
- same basic patterns we've seen before **–** using jQuery's .getJSON() function ...

```
$.getJSON("notes.json", function (response) {
  console.log("response = "+response.toSource());
  buildNote(response);
})
```
- response object from our JSON
	- **–** this time from the server and not a file or API
- use our familiar functions to create and render each note
- **–** call our normal buildNote() function
- DEMO [424-node-json1](https://github.com/csteach424/source/tree/master/week12/nodejs/424-node-json1)

## **Image - Client-side and server-side computing**

localhost:3030

# **Node and JSON**

Curral das Freiras...

app's copyright information, additional links...

Figure 12: simple Express JSON route output to DOM

# **Server-side considerations - Node.js**

# **working with data - post data**

- we've seen examples that load JSON data
	- **–** using jQuery's .getJSON() function
- now consider jQuery's post function
	- **–** allow us to easily send JSON data to the server
	- **–** simply called post
- begin our updates by creating a new route in our Express server
	- **–** one that will handle the post route

```
jsonApp.post("/notes", function(req, res) {
 //return simple JSON object
 res.json({
```
# **Server-side considerations - Node.js**

# **working with data - post data**

- may look similar to our earlier get routes
	- **–** difference due to browser restrictions
	- **–** can't simply request direct route using our browser
	- **–** as we did with get routes
- need to change JS we use for the client-side
	- **–** allows us to post new route
	- **–** then enables view of the returned message
- update our test app to store data on the server
	- **–** then initialise our client with this stored data

## **Server-side considerations - Node.js**

## **working with data - post data**

- start with a simple check that the post route is working correctly
	- **–** add a button, submit a request to the post route, and then wait for the response
	- **–** add event handler for a button

```
$("#post").on("click", function() {
  $.post("notes", {}, function (response) {
    console.log("server post response returned..." + response.toSource());
  })
});
```
- submit a post request
	- **–** specify the route for the post to the Node.js server
	- **–** then specify the data to post an empty object in this example
	- **–** the specify a callback for the server's response
- test returns the following output to the browser's console,

server post response returned...({message:"post complete to server"})

# **Server-side considerations - Node.js**

# **working with data - post data**

- now send some data to the server
	- **–** add new note to our object
- update the server to handle this incoming object
	- **–** process the submitted jQuery JSON into a JavaScript object
	- **–** ready for use with the server
- use the **Express** module's body-parser plugin
- update server.js as follows

```
//add body-parser for JSON parsing etc...
var bodyParser = require("body-parser");
//Express will parse incoming JSON objects
jsonApp.use(bodyParser.urlencoded({ extended: false }));
```
- as server receives new JSON object
	- **–** it will now parse, or process, this object
	- **–** ensures it can be stored on the server for future use

# **Server-side considerations - Node.js**

## **working with data - post data**

- now update our test button's event handler **–** send a new note as a JSON object
- note will retrieve its new content from the input field **–** gets the current time from the node server

```
$(".note-input button").on("click", function() {
  //get values for new note
  var note_text = $(".note-input input").val();
  var created = new Date();
  //create new note
  var newNote = {"created":created, "note":note_text};
  //post new note to server
  $.post("notes", newNote, function (response) {
    console.log("server post response returned..." + response.toSource());
  })
});
```
• input field and button follow the same pattern as previous examples

```
\langle -- note input -->
<section class="note-input col-6">
    <h5>add note</h5>
     <input><br/>>button>add</button>
</section>
```
• DEMO - [424-node-json2](https://github.com/csteach424/source/tree/master/week12/nodejs/424-node-json2)

**Image - Client-side and server-side computing**

# **Node.js extras - API examples**

- various custom API examples
	- **–** ToDos & ToDos with testing
	- **–** authentication examples
	- **–** Notetaking
	- **–** …with Socket.io

**–** …

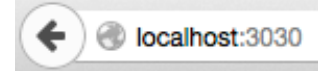

# **Node and JSON**

add note

new note for the server add

Curral das Freiras...

app's copyright information, additional links...

Figure 13: Node.js and Express - post new note to server

▽ I C

 $\triangledown$ C

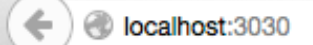

# **Node and JSON**

add note

add

Curral das Freiras...

new note for the server

app's copyright information, additional links...

Figure 14: Node.js and Express - get new notes from server

- Twitter with Node.js custom server
	- **–** user queries &c.
	- **–** OAuth based login and authentication
- Yelp with Node.js custom server
	- **–** custom server and remote API query
	- **–** sample handling of local API for queries

# **Server-side considerations - data storage**

# **intro**

- tested Node.js, created a server for hosting our files and routes with ExpressJS
	- **–** read JSON from the server
	- **–** updated our JSON on the server-side
- works well as long as we do not need to restart, repair, update etc our server
- data lost with restart etc…
- need to consider a persistent data storage **–** independent from the application
- NoSQL options such as Redis and MongoDB
- integration with Node.js

# **Server-side considerations - data storage**

# **SQL or NoSQL**

- common database usage and storage
	- **–** often thought solely in terms of SQL, or structured query language
- SQL used to query data in a relational format
- relational databases, for example MySQL or PostgreSQL, store their data in tables
	- **–** provides a semblance of structure through rows and cells
		- **–** easily cross-reference, or relate, rows across tables
- a relational structure to map authors to books, players to teams…
- **–** thereby dramatically reducing redundancy, required storage space…
- improvement in storage capacities, access...
	- **–** led to shift in thinking, and database design in general
- started to see introduction of non-relational databases
	- **–** often referred to simply as **NoSQL**
- with NoSQL DBs
	- **–** redundant data may be stored
	- **–** such designs often provide increased ease of use for developers
- some NoSQL examples for specific use cases
	- **–** eg: fast reading of data more efficient than writing
	- **–** specialised DB designs

# **Server-side considerations - data storage**

# **Redis - intro**

- Redis provides an excellent example of NoSQL based data storage
- designed for fast access to frequently requested data
- improvement in performance often due to a reduction in perceived reliability **–** due to in-memory storage instead of writing to a disk
- able to flush data to disk
	- **–** performs this task at given points during uptime
	- **–** for majority of cases considered an in-memory data store
- stores this data in a **key-value** format
	- **–** similar in nature to standard object properties in JavaScript
- Redis often a natural extension of conventional data structures
- Redis is a good option for quick access to data
	- **–** optionally caching temporary data for frequent access

## **Server-side considerations - data storage**

# **Redis - installation**

• On OS X, use the Homebrew package manager to install Redis

```
brew install redis
```
- Windows port maintained by the [Microsoft Open Tech Group Redis](https://github.com/MSOpenTech/redis)
	- **–** or use Windows package manager <https://chocolatey.org/>
		- **–** try WSL
	- **– n.b.** Redis on Windows is not recommended…
- for Linux download, extract, and compile Redis

```
$ wget http://download.redis.io/releases/redis-3.0.5.tar.gz
$ tar xzf redis-3.0.5.tar.gz
$ cd redis-3.0.5
$ make
```
## **Server-side considerations - data storage**

# **Redis - server and CLI**

• start the Redis server with the following command,

#### redis-server

• interact with our new server directly using the CLI tool,

# redis-cli

- store some data in Redis using the set command
	- **–** create a new key for notes , and then set its value to 0
	- **–** if value is set, Redis returns OK

set notes 0

• retrieve a value using the get command

**–** returns our set value of 0

get notes

**Image - Client-side and server-side computing**

```
Drs-MacBook-Air-2:~ ancientlives$ redis-cli
127.0.0.1:6379> set notes 0
0K
127.0.0.1:6379> get notes
" Ø"
127.0.0.1:6379>
```
Figure 15: Redis CLI - set and get

# **Server-side considerations - data storage**

## **Redis - server and CLI**

- also manipulate existing values for a given key
	- **–** eg: increment and decrement a value, or simply delete a key
- increment key notes value by 1

#### incr notes

• decrement key notes value by 1

decr notes

• we can then increment or decrement by a specified amount

// increment by 10 incrby notes 10 // decrement by 5 decrby notes 5

• delete our key

// single key deletion del notes // multiple keys deletion del notes notes2 notes3

**Image - Client-side and server-side computing**

# **Server-side considerations - data storage**

#### **Redis and Node.js setup**

- test Redis with our Node. is app
- new test app called 424-node-redis1

```
|- 424-node-redis1
```

```
|- app
```
- |- assets
- |- node\_modules
- |- package.json

```
|- server.js
```

```
Drs-MacBook-Air-2:~ ancientlives$ redis-cli
127.0.0.1:6379> set notes 0
0K
127.0.0.1:6379> get notes
"0"
127.0.0.1:6379> incr notes
(integer) 1
127.0.0.1:6379> incr notes
(integer) 2
127.0.0.1:6379> get notes
ոշո
127.0.0.1:6379> decr notes
(integer) 1
127.0.0.1:6379> get notes
"1"127.0.0.1:6379> incrby notes 10
(integer) 11
127.0.0.1:6379> get notes
"11"127.0.0.1:6379> decrby notes 5
(integer) 6
127.0.0.1:6379> get notes
"6"
```
Figure 16: Redis CLI - increment and decrement

- create new file, package.json to track project
	- **–** eg: dependencies, name, description, version…

**Server-side considerations - data storage**

```
"name": "424-node-redis1",
 "version": "1.0.0",
 "description": "test app for node and redis",
 "main": "server.js",
 "dependencies": {
   "body-parser": "^1.14.1",
   "express": "^4.13.3",
   "redis": "^2.3.0"
 },
 "author": "ancientlives",
 "license": "ISC"
}
```
#### **Redis and Node.js - package.json**

• we can write the package.json file ourselves or use the interactive option

```
npm init
```
...

• then add extra dependencies, eg: Redis, using

```
npm install redis --save
```
• use package.json to help with app management and abstraction…

# **Server-side considerations - data storage**

```
Redis and Node.js - set notes value
```
- add Redis to our earlier test app
- import and use Redis in the server.js file

```
var express = require("express"),
   http = require("http"),
   bodyParser = require("body-parser"),
   jsonApp = express(),
   redis = require("redis");
```
• create client to connect to Redis from Node.js

```
//create client to connect to Redis
redisConnect = redis.createClient();
```
• then use Redis, for example, to store access total for notes on server

```
redisConnect.incr("notes");
```
• check Redis command line for change in notes value
get notes

**Server-side considerations - data storage**

#### **Redis and Node.js - get notes value**

- now set the counter value for our notes
- **–** add our counter to the application to record access count for notes
- use the get command with Redis to retrieve the incremented values for the notes key

```
redisConnect.get("notes", function(error, notesCounter) {
  //set counter to int of value in Redis or start at 0
  notesTotal.notes = parseInt(notesCounter,10) || 0;
```

```
});
```
- get accepts two parameters error and return value
- Redis stores values and strings
	- **–** convert string to integer using parseInt()
	- **–** two parameters return value and base-10 value of the specified number
- value is now being stored in a global variable notesTotal
	- **–** declared in server.js

```
var express = require("express"),
    http = require("http"),
    bodyParser = require("body-parser"),
    jsonApp = express(),
    redis = require("redis"),
    notesTotal = \{\};
```
#### **Server-side considerations - data storage**

# **Redis and Node.js - get notes value**

- store notes counter value in Redis
- create new route in server.js
	- **–** monitor the returned JSON for the counter

```
//json get route
jsonApp.get("/notesTotal.json", function(req, res) {
  res.json(notesTotal);
});
```
- start using it with our application
	- **–** load by default, within event handler…
- render to DOM
- store as a internal log record
- link to create note event handler...
- DEMO [424-node-redis1](https://github.com/csteach424/source/tree/master/week12/nodejs/424-node-redis1)

#### **Image - Client-side and server-side computing**

# **Node and Redis**

add note

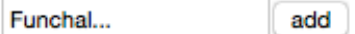

notes counter  $= 36$ 

Curral das Freiras...

Monte...

Funchal...

app's copyright information, additional links...

Figure 17: Node and Redis - 424-node-redis1

# **Server-side considerations - data storage**

### **MongoDB - intro**

- MongoDB is another example of a NoSQL based data store **–** a database that enables us to store our data on disk
- unlike MySQL, for example, it is not in a relational format
- MongoDB is best characterised as a **document-oriented** database
- conceptually may be considered as storing objects in collections
- stores its data using the BSON format
	- **–** consider similar to JSON
	- **–** use JavaScript for working with MongoDB

# **Server-side considerations - data storage**

### **MongoDB - document oriented**

- SQL database, data is stored in tables and rows
- MongoDB, by contrast, uses **collections** and **documents**
- comparison often made between a collection and a table
	- **– NB:** a document is quite different from a table
	- **–** a document can contain a lot more data than a table
- a noted concern with this document approach is duplication of data
- one of the trade-offs between NoSQL (MongoDB) and SQL
- SQL goal of data structuring is to normalise as much as possible **–** thereby avoiding duplicated information
- NoSQL (MongoDB) provision a data store, as easy as possible for the application to use

# **Server-side considerations - data storage**

# **MongoDB - BSON**

- BSON is the format used by MongoDB to store its data
- effectively, JSON stored as binary with a few notable differences
	- **–** eg: ObjectId values data type used in MongoDB to uniquely identify documents
	- **–** created automatically on each document in the database
	- **–** often considered as analogous to a primary key in a SQL database
- ObjectId is a large pseudo-random number
- for nearly all practical occurrences, assume number will be unique
- might cease to be unique if server can't keep pace with number generation...
- other interesting aspect of ObjectId
	- **–** they are partially based on a timestamp
	- **–** helps us determine when they were created

#### **Server-side considerations - data storage**

# **MongoDB - general hierarchy of data**

- in general, MongoDB has a three tiered data hierarchy
- 1. database
	- **–** normally one database per app
	- **–** possible to have multiple per server
	- **–** same basic role as DB in SQL
- 2. collection
	- **–** a grouping of similar pieces of data
	- **–** documents in a collection
	- **–** name is usually a noun
	- **–** resembles in concept a table in SQL
	- **–** documents do not require the same schema
- 3. document
	- **–** a single item in the database
	- **–** data structure of field and value pairs
	- **–** similar to objects in JSON
	- **–** eg: an individual user record

#### **Server-side considerations - data storage**

#### **MongoDB - install and setup**

- [install on Linux](https://docs.mongodb.org/manual/administration/install-on-linux/)
- [install on Mac OS X](https://docs.mongodb.org/manual/tutorial/install-mongodb-on-os-x/)
	- **–** again, we can use **Homebrew** to install MongoDB

// update brew packages brew update // install MongoDB brew install mongodb

- then follow the above OS X install instructions to set paths…
- [install on Windows](https://docs.mongodb.org/manual/tutorial/install-mongodb-on-windows/)

#### **Server-side considerations - data storage**

#### **MongoDB - a few shell commands**

• issue following commands at command line to get started - OS X etc.

```
// start MongoDB server - terminal window 1
mongod
// connect to MongoDB - terminal window 2
mongo
```
• switch to, create a new DB (if not available), and drop a current DB as follows

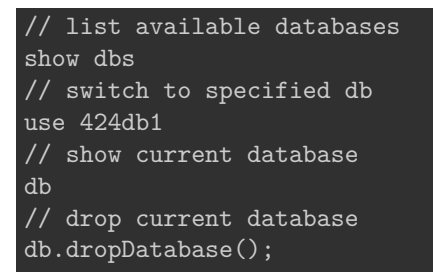

- DB is not created permanently until data is created and saved **–** insert a record and save to current DB
- only permanent DB is the local test DB, until new DBs created...

#### **Server-side considerations - data storage**

#### **MongoDB - a few shell commands**

• add an initial record to a new 424db1 database.

```
// select/create db
use 424db1
// insert data to collection in current db
db.notes.insert({
... "travelNotes": [{
... "created": "2015-10-12T00:00:00Z",
... "note": "Curral das Freiras..."
... }]
... })
```
- our new DB 424db1 will now be saved in Mongo
- we've created a new collection, notes

```
// show databases
show dbs
// show collections
show collections
```
#### **Server-side considerations - data storage**

#### **MongoDB - test app**

- now create a new test app for use with MongoDB
- create and setup app as before
	- **–** eg: same setup pattern as Redis test app
- add **Mongoose** to our app
	- **–** use to connect to MongoDB
	- **–** helps us create a schema for working with DB
- update our package.json file
	- **–** add dependency for Mongoose

// add mongoose to app and save dependency to package.json

npm install mongoose --save

• test server and app as usual from app's working directory

node server.js

### **Server-side considerations - data storage**

#### **MongoDB - Mongoose schema**

- use **Mongoose** as a type of bridge between Node.js and MongoDB
- works as a client for MongoDB from Node.js applications
- serves as a useful data modeling tool
	- **–** represent our documents as objects in the application
- a data model
	- **–** object representation of a document collection within data store
	- **–** helps specify required fields for each collection's document
	- **–** known as a schema in Mongoose, eg: NoteSchema

```
var NoteSchema = mongoose.Schema({
  "created": Date,
  "note": String
});
```
• using schema, build a model

**–** by convention, use first letter uppercase for name of data model object

var Note = mongoose.model("Note", NoteSchema);

• now start creating objects of this model type using JavaScript

```
var funchalNote = new Note({
"created": "2015-10-12T00:00:00Z",
"note": "Curral das Freiras..."
});
```
• then use the Mongoose object to interact with the MongoDB **–** using functions such as save and find

**Server-side considerations - data storage MongoDB - test app**

- with our new DB setup, our schema created
	- **–** now start to add notes to our DB, 424db1 , in MongoDB
- in our server.js file

...

- **–** need to connect Mongoose to 424db1 in MongoDB
- **–** define our schema for our notes
- **–** then model a note
- **–** use model to create a note for saving to 424db1

```
//connect to 424db1 DB in MongoDB
mongoose.connect('mongodb://localhost/424db1');
//define Mongoose schema for notes
var NoteSchema = mongoose.Schema({
  "created": Date,
  "note": String
});
//model note
var Note = mongoose.model("Note", NoteSchema);
```
#### **Server-side considerations - data storage**

# **MongoDB - test app**

• then update app's post route to save note to 424db1

```
//json post route - update for MongoDB
jsonApp.post("/notes", function(req, res) {
  var newNote = new Note({
    "created":req.body.created,
    "note":req.body.note
 });
 newNote.save(function (error, result) {
   if (error !== null) {
      console.log(error);
     res.send("error reported");
   } else {
     Note.find({}, function (error, result) {
        res.json(result);
      })
   }
 });
});
```
**Server-side considerations - data storage**

# **MongoDB - test app**

• update our app's get route for serving these notes

```
//json get route - update for mongo
jsonApp.get("/notes.json", function(req, res) {
  Note.find({}, function (error, notes) {
   //add some error checking...
```

```
res.json(notes);
  });
});
  • modify buildNotes() function in json_app.js to get return correctly
...
//get travelNotes
var $travelNotes = response;
  • now able to enter, save, read notes for app
  • notes data is stored in the 424db1 database in MongoDB
  • notes are loaded from DB on page load
  • notes are updated from DB for each new note addition
  • DEMO - 424-node-mongo1
```
# **Image - Client-side and server-side computing**

localhost:3030

C  $\triangledown$  .

# **Node and Mongo**

add note

add a new note... add

Funchal note...

Monte note...

another note from Curral das Freiras...

on a trip to Porto Moniz...

app's copyright information, additional links...

Figure 18: Node and MongoDB - 424-node-mongo1

# **Resources**

# **JavaScript**

- [MDN Async/Await](https://developer.mozilla.org/en-US/docs/Learn/JavaScript/Asynchronous/Async_await)
- [MDN ES Modules import](https://developer.mozilla.org/en-US/docs/Web/JavaScript/Reference/Statements/import)
- [MDN ES Modules export](https://developer.mozilla.org/en-US/docs/web/javascript/reference/statements/export)
- <br>• MDN Fetch $\mbox{\sc API}$
- [MDN Meta Programming](https://developer.mozilla.org/en-US/docs/Web/JavaScript/Guide/Meta_programming)
- [MDN Promises](https://developer.mozilla.org/en-US/docs/Web/JavaScript/Reference/Global_Objects/Promise)
- [MDN Prototype](https://developer.mozilla.org/en-US/docs/Web/JavaScript/Reference/Global_Objects/Function/prototype)
- [MDN Proxy](https://developer.mozilla.org/en-US/docs/Web/JavaScript/Reference/Global_Objects/Proxy)
- [MDN JS](https://developer.mozilla.org/en-US/docs/Web/JavaScript/Guide)